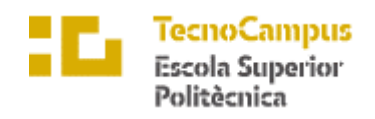

Centre adscrit a la

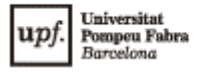

## **Grado en Ingeniería Informática de Gestión y Sistemas de Información**

#### **CUADROS DE MANDO**

**Memoria**

**ALBERT ALONSO REYES TUTOR: PERE BARBERAN AGUT** 2017/2018

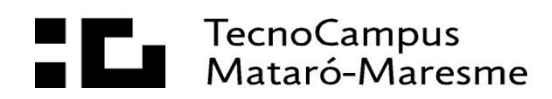

## **Resumen**

El objetivo del proyecto es implementar unos cuadros de mando que proporcionen al cliente la información demandada de una forma rápida e intuitiva para ayudar en la toma de decisiones de la empresa. Los cuadros de mando se obtienen mediante la instalación, implementación y configuración personalizada de una plataforma completa de Inteligencia empresarial, permitiendo alcanzar el objetivo final siguiendo todos los procesos necesarios para la obtención de una información veraz y actualizada.

## **Resum**

L'objectiu del projecte es implementar uns quadres de comandament que proporcionin al client la informació demandada d'una forma ràpida i intuïtiva per ajudar en la presa de decisions de la empresa. Els quadres de comandament s'obtenen mitjançant la instal·lació, implementació i configuració personalitzada d'una plataforma complerta d'Intel·ligència empresarial, permetent assolir l'objectiu final seguint tots els processos necessaris per l'obtenció d'una informació veraç i actualitzada.

## **Abstract**

The objective of the project is to implement dashboards that provide the client with the demanded information in a fast and intuitive way to help in the decision making of the company. The dashboards are obtained through the installation, implementation and personalized configuration of a complete platform of business intelligence, allowing to reach the final goal by following all the required processes to obtain accurate and updated information.

# Índice

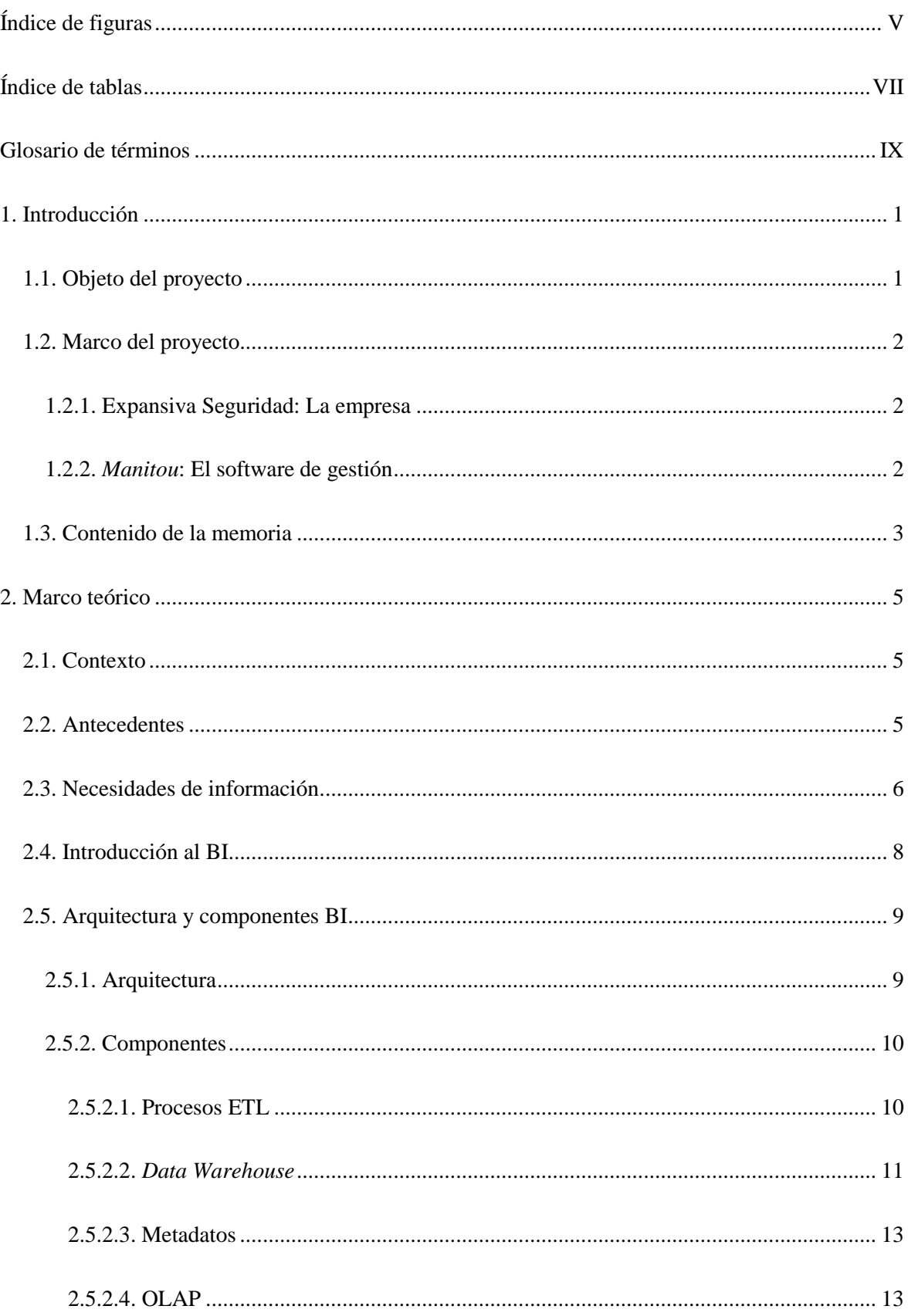

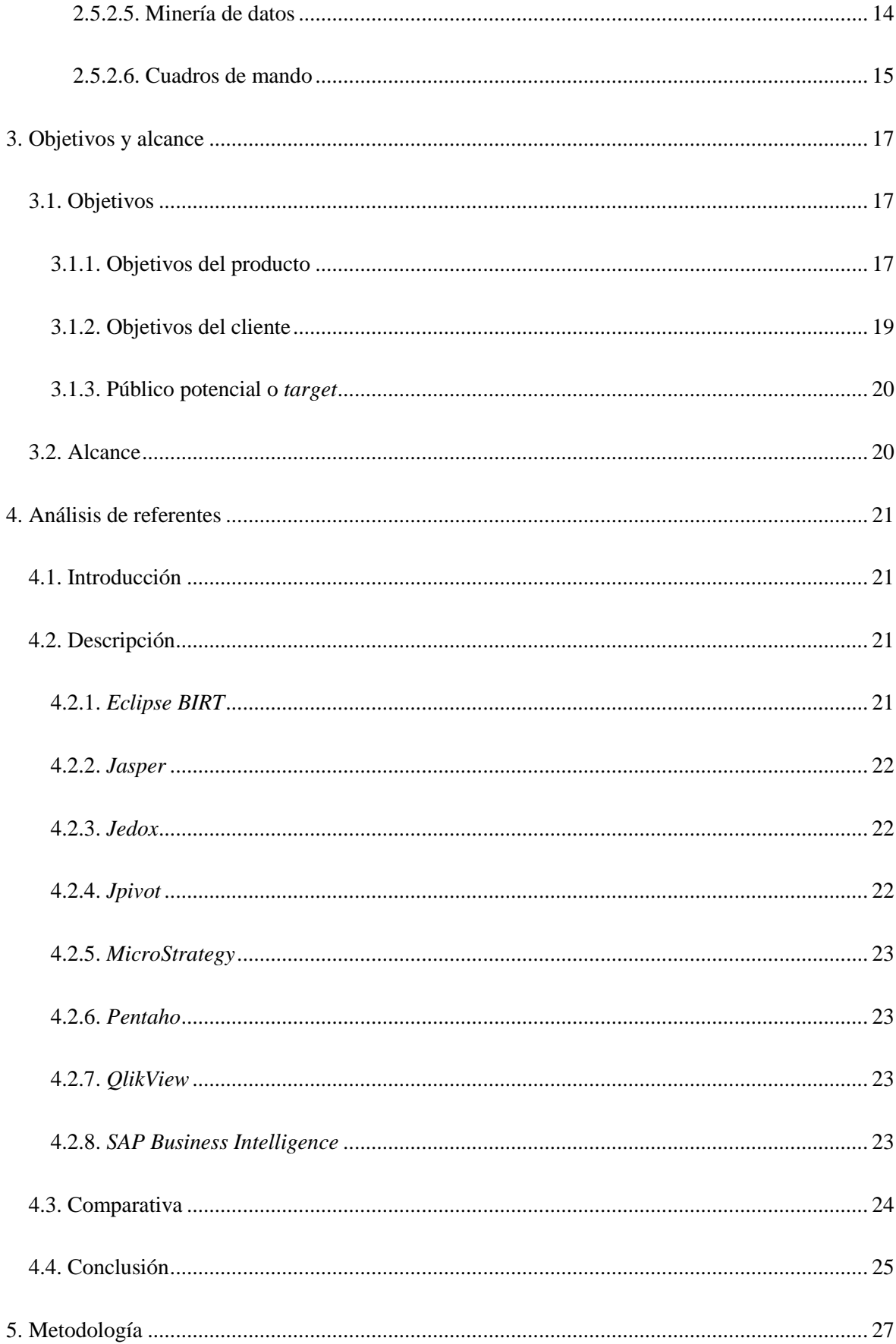

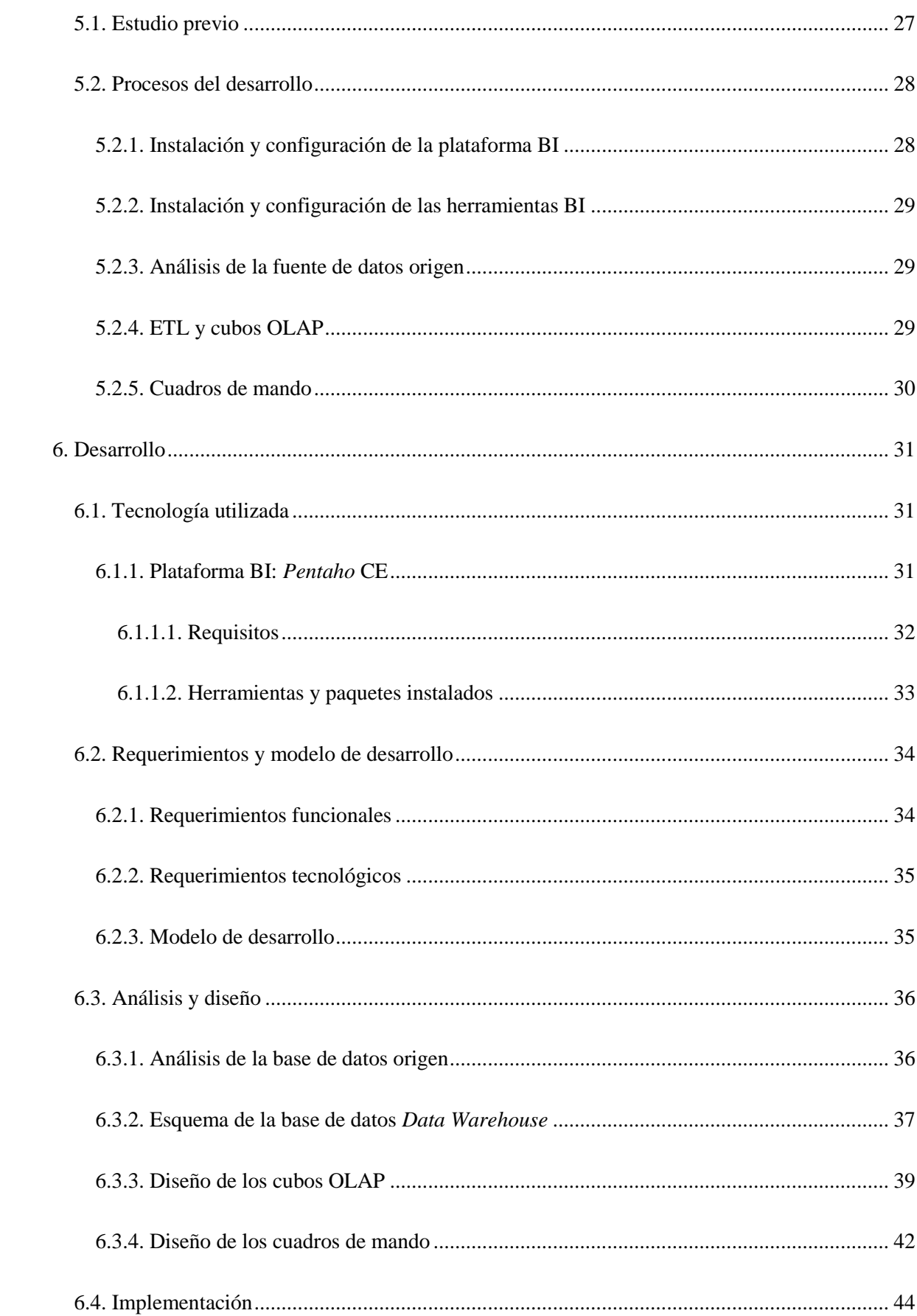

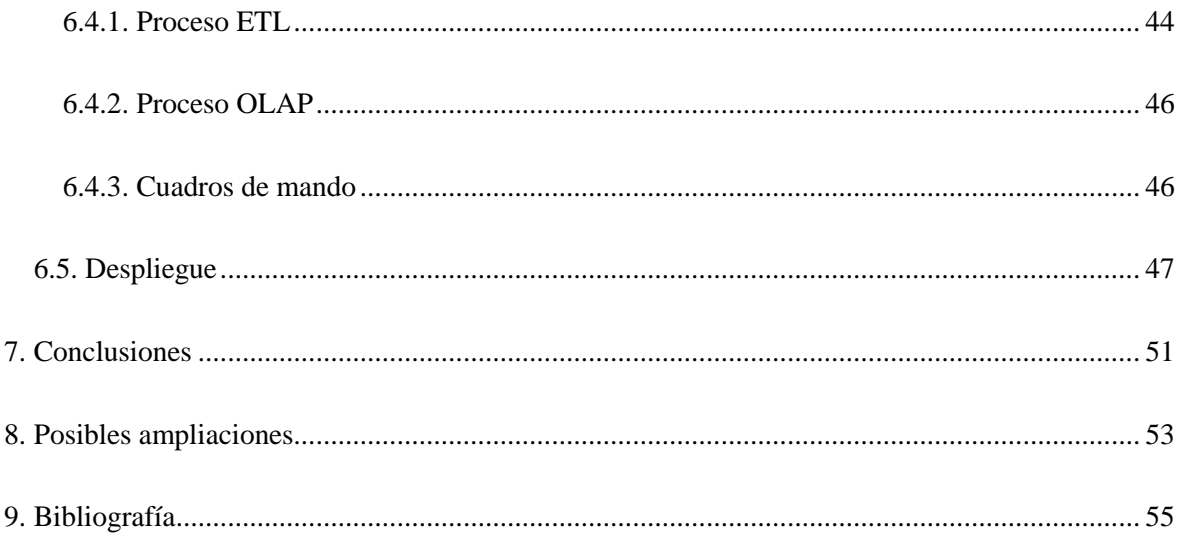

# <span id="page-8-0"></span>**Índice de figuras**

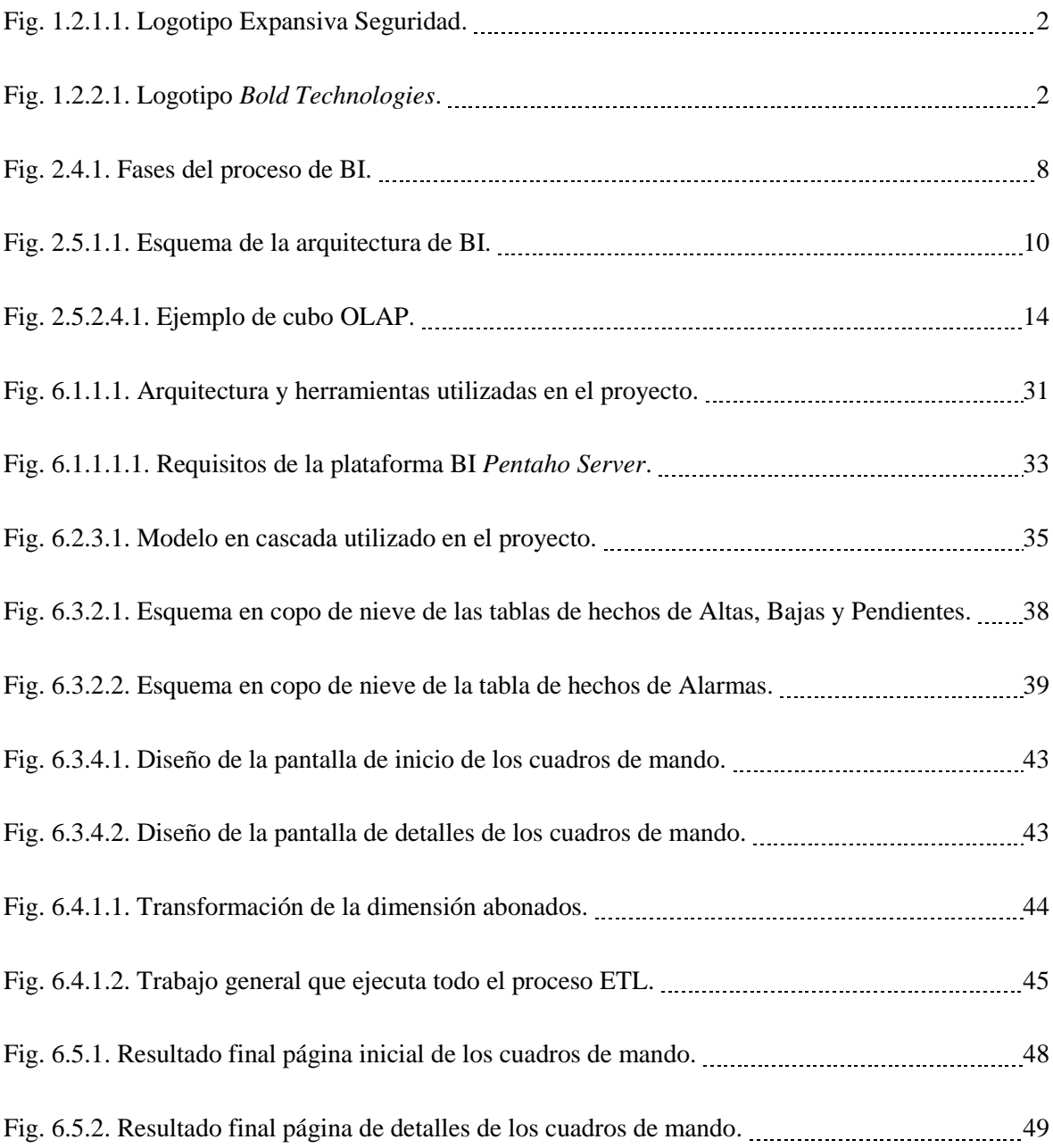

# <span id="page-10-0"></span>**Índice de tablas**

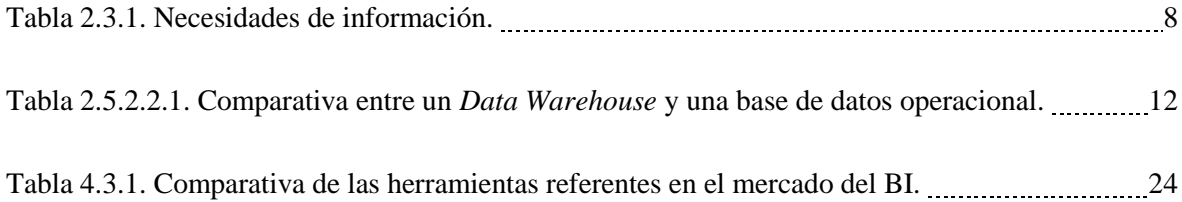

## <span id="page-12-0"></span>**Glosario de términos**

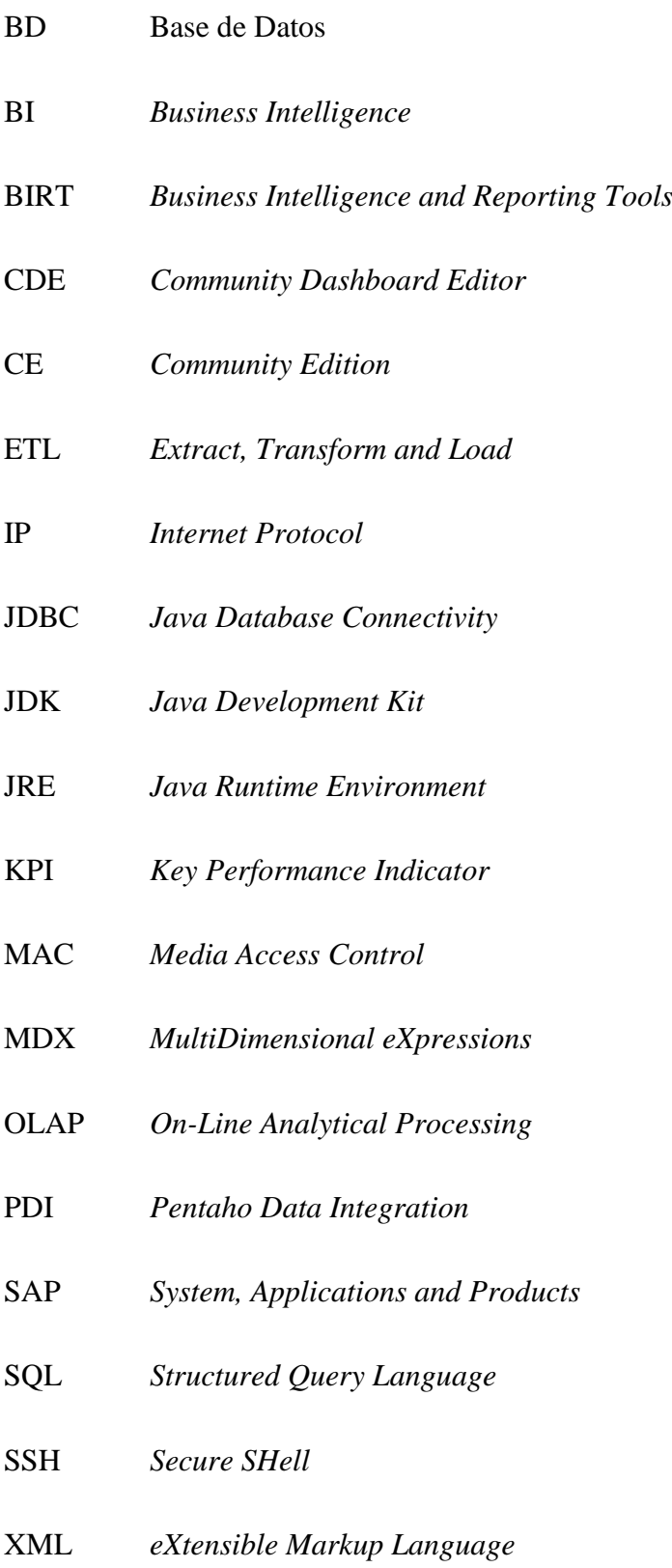

## <span id="page-14-0"></span>**1. Introducción**

## <span id="page-14-1"></span>**1.1. Objeto del proyecto**

Actualmente vivimos en la era de la información. Esto conlleva que las empresas reciben y almacenan un número enorme de datos diariamente. Esta información, si no se trata, no tiene ninguna utilidad, por esta razón surge la necesidad de extraer, analizar, procesar y mostrar de manera clara toda la información relevante de un negocio. A este proceso se le llama inteligencia empresarial o BI. [1-2]

Dentro del BI, los cuadros de mando son una herramienta indispensable para cualquier compañía, ya que te permiten saber la situación global del negocio y permite tomar decisiones a partir de la información que muestra. Normalmente la exposición de la información se realiza a través de gráficos y estadísticas que permiten a los altos mandos de una empresa tomar decisiones según los resultados obtenidos. Es muy importante que esta información esté actualizada en todo momento para dar una visión más real y actualizada del negocio. Otro factor muy importante es determinar los KPI o también llamados indicadores clave de rendimiento. KPI es una métrica enfocada a aquellos aspectos relativos al desempeño de la empresa que resultan clave para lograr el éxito. No es suficiente con identificar toda la información que se necesita, una de las tareas más importantes es determinar dichos identificadores clave con los responsables y expertos del negocio. [3]

Este proyecto consiste en dotar a una empresa de unos cuadros de mando para poder extraer, analizar y mostrar los datos más relevantes para ayudar a la toma de decisiones. La utilidad de esta herramienta es indispensable para cualquier empresa, ya que la ausencia de estos datos relevantes puede llevar a un negocio a no conocer sus puntos débiles y no poder explotar sus puntos fuertes.

Por esta razón la motivación principal de este proyecto es poder ayudar a una empresa real a satisfacer esta necesidad que no está cubierta y de esta forma añadir valor a la plataforma tecnológica de la que disponen.

## <span id="page-15-0"></span>**1.2. Marco del proyecto**

## <span id="page-15-1"></span>**1.2.1. Expansiva Seguridad: La empresa**

Expansiva Seguridad es una Central Receptora de Alarmas del sector de la seguridad privada. Ofrecen todo tipo de servicios relacionados con la seguridad privada como alarmas, video análisis, cámaras de grabación, control de accesos, rondas virtuales, etc.

Todo esto con un equipo de operadores y técnicos del sector, monitorizando y ofreciendo servicio técnico las 24 horas del día y todos los días del año ininterrumpidamente.

Esta empresa es donde se implementa e integra la herramienta personalizada creada en este proyecto. [4]

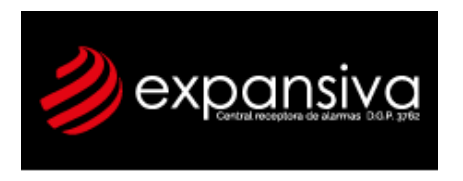

Fig. 1.2.1.1. Logotipo Expansiva Seguridad. Fuente: Expansiva seguridad, 2018

#### <span id="page-15-2"></span>**1.2.2.** *Manitou***: El software de gestión**

*Manitou* es el software utilizado en la empresa para la gestión y monitorización de los clientes y los eventos recibidos en la central. Es un software propietario desarrollado por la empresa Bold Technologies, siendo el eje central de la producción del servicio que ofrece Expansiva Seguridad.

Es a la vez el responsable de la obtención de la mayoría de la información recibida en la central y fuente de datos muy valiosa para el negocio y los altos mandos. Por esta razón, es la principal fuente de extracción de datos para la implementación de la solución de los cuadros de mando. [5]

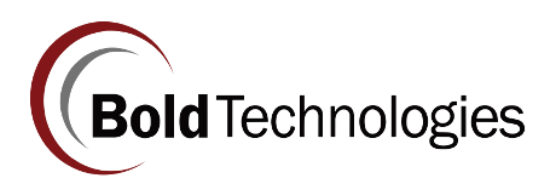

Fig. 1.2.2.1. Logotipo *Bold Technologies*. Fuente: Bold Technologies, 2018

## <span id="page-16-0"></span>**1.3. Contenido de la memoria**

La memoria está dividida en nueve grandes bloques. El primer bloque es la Introducción, la cual ya se ha expuesto, que consta del objeto, los objetivos y del marco del proyecto, donde se explica y se presenta la empresa a la que va dirigido el producto final y el software de donde se obtiene la información necesaria para implementar los cuadros de mando.

Seguidamente se encuentra el segundo bloque, el marco teórico. En este bloque se presenta el proceso de investigación sobre el desarrollo de unos cuadros de mando siguiendo un proceso de BI completo y se explican las principales teorías, antecedentes y estudios relacionados. Es indispensable realizar un buen marco teórico para obtener una buena base para trabajar.

El tercer bloque es el de objetivos y alcance. Se presentan y enumeran todos los objetivos y se delimitan los límites del proyecto definiendo un alcance. También se muestra quien es el cliente potencial del proyecto.

El cuarto bloque consiste en realizar un análisis de los referentes del proyecto. Se hace un estudio de las soluciones de BI referentes que existen en el mercado, se analizan y comparan para escoger la más adecuada. Es muy importante elegir bien según las necesidades y límites estipulados para la realización correcta del proyecto.

La metodología es el quinto bloque de la memoria. Se definen los pasos y procesos realizados para el desarrollo de unos cuadros de mando siguiendo los objetivos establecidos y realizando un proceso de BI completo.

El sexto bloque es el desarrollo. En este bloque se explica y se detalla todo el proceso de implementación de los cuadros de mando. Se concretan las herramientas de BI utilizadas, el método de desarrollo, las técnicas utilizadas y el despliegue del producto final.

Las conclusiones son el séptimo bloque, donde se lleva a cabo un análisis final del trabajo realizado y el resultado obtenido, analizando los cuadros de mando resultantes.

En el octavo bloque se comentan las posibles ampliaciones del proyecto.

Para acabar, en el noveno bloque se listan las referencias bibliográficas.

## <span id="page-18-0"></span>**2. Marco teórico**

## <span id="page-18-1"></span>**2.1. Contexto**

El objetivo principal de este proyecto es solucionar los problemas de interpretación, acumulación y tratamiento de los datos que contiene una empresa para poder transformarlos en información valiosa para la toma de decisiones del negocio.

Este objetivo se consigue mediante la creación, desarrollo e implementación de una solución software que cumpla todas las necesidades de la empresa. La empresa no dispone de una solución de BI.

La realización de todo el proceso del proyecto se completa acorde una planificación y un tiempo acotado y previamente pensado, cumpliendo con los plazos asignados. El proyecto cuenta con la ayuda de expertos en el sector de la seguridad privada para poder interpretar de forma correcta los datos y extraer la información más valiosa para la empresa.

El trabajo se realiza en la misma empresa donde se implementa la solución, aportando así un acercamiento y una visión más detallada del negocio al estar dentro de éste. Se complementa con reuniones con los expertos, empresas colaboradoras y profesorado de la universidad para guiar el proyecto por buen camino.

La finalidad de todo este trabajo es aportar a la empresa una visión global de su negocio, aportando así valor a la información que recibe y ayudar con la toma de decisiones.

## <span id="page-18-2"></span>**2.2. Antecedentes**

El cuadro de mando integral o *the balanced scorecard* es una herramienta que ha evolucionado desde 1910. En aquella época la empresa multinacional dedicada a la industria química Du Pont [6] realizó algo muy parecido a lo que hoy entendemos como cuadro de mando integral.

El cuadro de mando como herramienta de gestión empezó a hacerse famoso en Francia a partir de 1950. Ese mismo año, Peter Drucker [7] propuso la organización de indicadores a través de áreas clave. Poco después, en el año 1953, salió un artículo sobre el control

presupuestario y los problemas que se relacionaban con los principios del cuadro de mando existente hasta ese momento. Este artículo lo realizaron en la *Harvard Business Review*. [8] Posteriormente, en 1968 ya se trabajaba en la organización de los sistemas de información mediante cuadros de mando.

A pesar de todos estos avances, los cuadros de mando hasta la época carecían de integración, ya que los indicadores no solían estar interrelacionados. Además, carecían de una visión global de la empresa como conjunto. Esto reducía el potencial de la información y del control de la gestión.

En 1992 nació el cuadro de mando integral. Los autores de esta nueva herramienta mejorada fueron Robert S. Kaplan y David P. Norton. [9] Este nuevo cuadro de mando obtenía un sistema de indicadores más completo que los convencionales hasta ese momento.

El cuadro de mando integral considera todos los factores claves de éxito del negocio y se diseña con la participación de la mayor parte de los directivos de la empresa.

Finalmente, en 1996, la universidad de Harvard anuncia el libro de El cuadro de Mando Integral de Robert S. Kaplan y David P. Norton [10] que trataba sobre el cuadro de mando integral.

En la actualidad, el cuadro de mando integral es una de las herramientas más potentes que pueden tener a su disposición las empresas para asegurar que su estrategia se implante de forma correcta. El hecho es que el problema de muchas empresas no está en el diseño de la estrategia, sino en cómo garantizar que se implemente con éxito. [11]

## <span id="page-19-0"></span>**2.3. Necesidades de información**

Una necesidad de información es una duda que surge en el conocimiento de una persona que se presenta como una pregunta y que requiere la búsqueda de una respuesta. Cuando surgen muchas necesidades de información es muy importante clasificarlas para que así resulte más fácil buscar la solución a esa necesidad.

Tal como se ve en la Tabla 2.3.1, se clasifican de forma detallada las necesidades de información de este proyecto. Antes de la realización de éste hay que resolverlas para poder realizar un proyecto sólido. [12]

| <b>Necesidad</b>                                                                 | <b>Tipo de</b><br>necesidad | <b>Conocimiento</b><br>previo | <b>Fuentes para</b><br>consultar |
|----------------------------------------------------------------------------------|-----------------------------|-------------------------------|----------------------------------|
| <b>Conocimientos de Business</b><br><b>Intelligence</b> (BI)                     | Teórica                     | Poco                          | Internet, libros                 |
| <b>Conocimientos de Cuadros de</b><br><b>Mando Integral (CMI)</b>                | Teórica                     | Poco                          | Internet, libros                 |
| Conocimientos del sector de la<br>empresa que recibe el software                 | Teórica y<br>práctica       | Alto                          | Internet, libros,<br>empresa     |
| Conocimientos de las<br>necesidades de la empresa                                | Teórica y<br>práctica       | Alto                          | Empresa                          |
| <b>Conocimientos de las</b><br>herramientas internas<br>utilizadas en la empresa | Teórica y<br>práctica       | Alto                          | Empresa                          |
| Análisis de las diferentes<br>tecnologías BI                                     | Teórica y<br>práctica       | Poco                          | Internet, libros                 |
| Conceptos de desarrollo y<br>programación                                        | Teórica y<br>práctica       | Alto                          | Internet, libros,<br>universidad |
| Implementación e integración<br>de soluciones informáticas                       | Teórica y<br>práctica       | Medio                         | Internet, libros,<br>universidad |
| Información necesaria a<br>extraer de la BD                                      | Práctica                    | Medio                         | Empresa                          |
| Análisis de requerimientos<br>informáticos                                       | Teórica y<br>práctica       | Alto                          | Internet, libros,<br>universidad |

Tabla 2.3.1. Necesidades de información. Fuente: Elaboración propia.

## <span id="page-21-0"></span>**2.4. Introducción al BI**

El objetivo principal del *Business Intelligence* es convertir de forma inteligente los datos acumulados en una empresa en información útil mediante herramientas, técnicas y tecnologías para generar conocimiento para la toma de decisiones.

Los datos que acumula una empresa si no se tratan y analizan son irrelevantes. Lo que consigue el BI es dar valor a estos datos y transformarlos en información útil. Esta definición se puede representar mediante la siguiente fórmula:

#### DATOS + ANÁLISIS = CONOCIMIENTO

El proceso de BI consta de cinco fases, el cual empieza con la toma de contacto con los usuarios y definiendo cuales son las necesidades de información de la empresa y termina con la difusión correcta de dicha información, tal como se ve en la Fig. 2.4.1. A continuación, se explica detalladamente en que consiste cada fase:

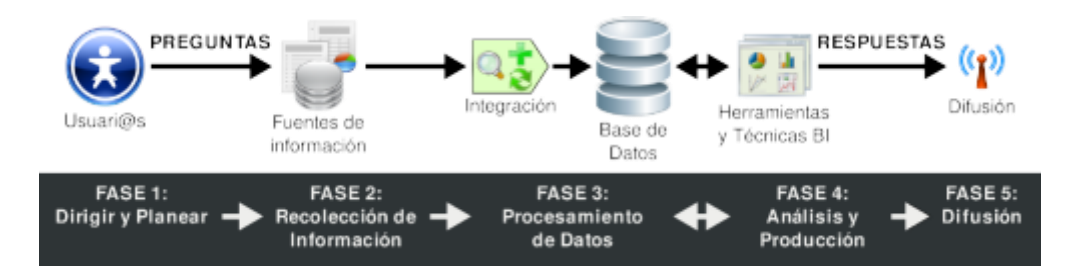

Fig. 2.4.1. Fases del proceso de BI. Fuente: Dataprix, 2018.

- Fase 1: Dirigir y planear. Se definen las necesidades de los usuarios y de la empresa para poder generar las preguntas necesarias y poder responderlas al final del proyecto.
- Fase 2: Recolección de información. Es el proceso de extracción de los datos necesarios para la realización del proyecto BI que da respuestas a las preguntas generadas en la fase anterior.
- Fase 3: Procesamiento de datos. Se tratan los datos extraídos y se transforman para poder convertirlos en información útil, rápida y fácil de entender para el negocio y sus necesidades.
- Fase 4: Análisis y producción. En esta fase es donde se crea la inteligencia empresarial mediante herramientas BI para poder generar reportes, cuadros de

mando e indicadores, dando forma a la información y respondiendo así las preguntas generadas anteriormente.

• Fase 5: Difusión. Facilitar herramientas intuitivas y de fácil manejo para poder consultar la información extraída y tratada en todo el proceso BI. [16]

## <span id="page-22-0"></span>**2.5. Arquitectura y componentes BI**

Para poder implementar unos cuadros de mando y reportes de forma correcta se debe entender toda la arquitectura y los componentes BI que forman parte de todo el proceso. Esta arquitectura es la necesaria para poder obtener el objetivo deseado. Los componentes son todos los procesos y herramientas necesarias para alcanzar el resultado final.

#### <span id="page-22-1"></span>**2.5.1. Arquitectura**

En un proceso de BI es necesario acceder a los sistemas de una organización que están en producción. Por esta razón se crea una arquitectura propia para evitar cualquier interferencia en el trabajo de la organización y sus trabajadores.

Para poder obtener este objetivo es necesario crear un sistema de bases de datos con una estructura propia de BI para guardar toda la información útil. El proceso ETL es la fase de extracción, transformación y carga de los datos de las fuentes origen. Esta etapa se suele apoyar en un almacén intermedio (ODS) que actúa como pasarela entre las fuentes origen y el sistema destino.

Los datos filtrados y depurados con sus respectivas transformaciones se almacenan en este sistema destino llamado *Data Warehouse*. Este sistema contiene toda la información necesaria para el proceso de BI. Toda esta información se divide en almacenes *Data Marts* que mediante procesos OLAP, que se explican más adelante, permiten obtener una estructura analítica óptima para la obtención y visualización de datos analíticos. Los *Data Marts* son estructuras departamentales que ayudan a dividir de forma clara y concisa la información. En la Fig. 2.5.1.1 se puede ver el esquema general de la arquitectura BI. [17]

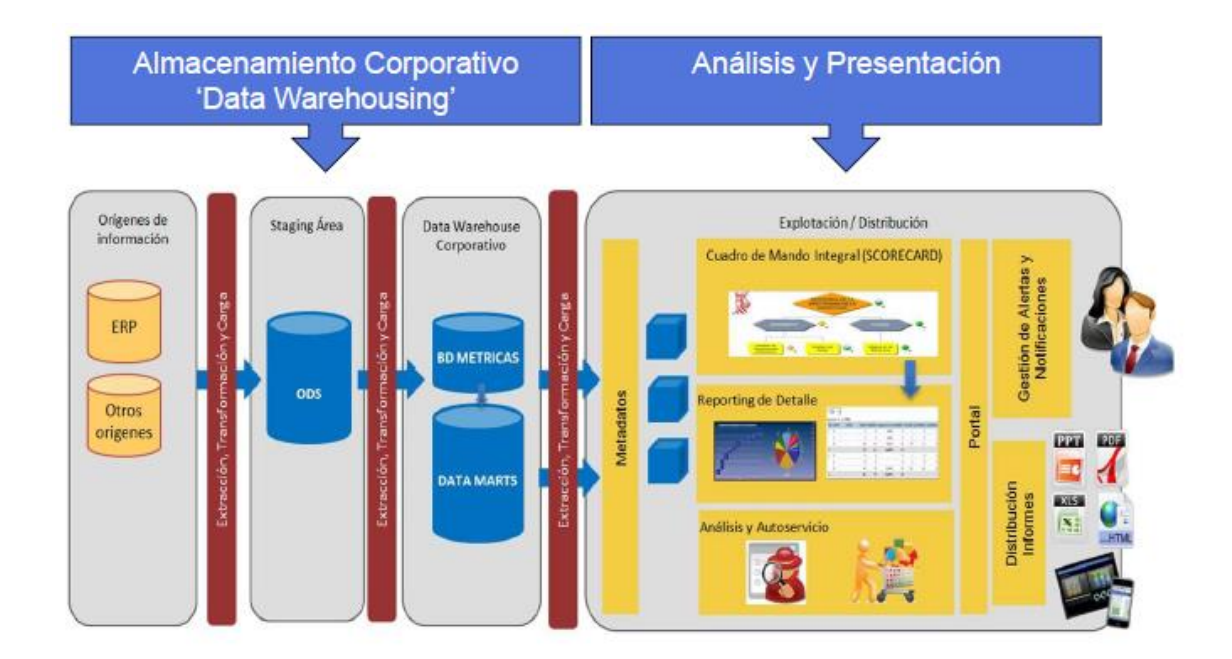

Fig. 2.5.1.1. Esquema de la arquitectura de BI. Fuente: Sinnexus, 2018.

#### <span id="page-23-0"></span>**2.5.2. Componentes**

#### <span id="page-23-1"></span>**2.5.2.1. Procesos ETL**

ETL es el proceso que permite a las organizaciones extraer datos desde múltiples fuentes, transformarlos y cargarlos en otra base de datos, llamada *Data Warehouse* o *Data Marts*.

Estos procesos suelen ser nocturnos o ejecutados fuera del horario laboral de la organización para que no afecten al rendimiento de los sistemas de información. Dicho proceso consta de tres fases:

- Fase 1: Extracción de datos. Es el primer paso del proceso y es el encargado de extraer los datos de los múltiples orígenes de datos disponibles, ya sean internos o externos. Solo se extraen aquellos datos útiles para la toma de decisiones. Los datos extraídos pueden ser estructurados (bases de datos relacionales), semiestructurados (archivos XML) o no estructurados (archivos de texto).
- Fase 2: Transformación de datos. Es el segundo paso del proceso y tiene como objetivo depurar, transformar e integrar los datos extraídos de los diferentes orígenes de datos.

• Fase 3: Carga de datos. Es el último paso del proceso y tiene como objetivo almacenar los datos en el *Data Warehouse* de forma estructurada. Existen dos tipos de cargas, la inicial o masiva y la incremental o de actualización periódica. [18]

#### <span id="page-24-0"></span>**2.5.2.2. Data Warehouse**

El almacén de datos o *Data Warehouse* surge a partir de la necesidad de satisfacer las necesidades de la información de una empresa. Almacena la información de forma homogénea y fiable con una estructura basada en la consulta y en un entorno diferenciado de los sistemas operacionales. Es un conjunto de datos orientados a temas, integrados, variantes en el tiempo y no volátiles que tienen como objetivo dar soporte a la toma de decisiones.

- Orientado a temas: Datos clasificados en función de aspectos de interés para la organización.
- Integrados: Datos de múltiples orígenes en un único almacén. Se obtiene una visión global de la organización.
- Datos históricos: Evoluciones, comparaciones y búsqueda de patrones.
- No volátiles: Sólo datos de lectura y accesibles a pocos usuarios.

Los *Data Warehouse* contienen grandes cantidades de información y es habitual dividirlos en unidades lógicas más pequeñas llamadas *Data Marts* para satisfacer necesidades de áreas específicas de la organización. Esta división favorece el acceso y rapidez de respuesta de las herramientas de análisis. Si estos almacenes de datos acceden directamente a los almacenes transaccionales se corre el riesgo de crear silos de datos. [19]

| <b>Aspectos</b>     | <b>BD</b> Operacional                                                   | <b>Data Warehouse</b>                                 |  |
|---------------------|-------------------------------------------------------------------------|-------------------------------------------------------|--|
| Objetivo            | Tipo operativo<br>(operaciones del día a día)                           | Análisis y toma de<br>decisiones                      |  |
| <b>Proceso</b>      | Transacciones. Repetitivo y<br>conocido                                 | De consultas masivas.<br>Puntual y no conocido        |  |
| <b>Actividad</b>    | Predomina la actualización                                              | Predomina la consulta                                 |  |
| <b>Rendimiento</b>  | Importancia del tiempo de<br>respuesta de la transacción<br>instantánea | Importancia de la respuesta<br>masiva                 |  |
| <b>Explotación</b>  | Relacionada con la<br>operativa de cada<br>aplicación                   | Toda la información<br>relacionada con el negocio     |  |
| <b>Volatilidad</b>  | Actualizable                                                            | Carga, no actualiza                                   |  |
| <b>Usuarios</b>     | Perfiles medios/bajos                                                   | Perfiles altos                                        |  |
| Organización        | Normalmente relacional                                                  | Visión multidimensional                               |  |
| <b>Granularidad</b> | Datos en general<br>desagregados, al detalle                            | Datos en distintos niveles<br>de detalle y agregación |  |

Tabla 2.5.2.2.1. Comparativa entre un *Data Warehouse* y una base de datos operacional. Fuente: Elaboración propia.

Para evitar los silos de datos nombrados anteriormente se pueden utilizar los almacenes de datos operacionales (ODS). Es un tipo de base de datos utilizada como área lógica intermedia entre los orígenes de datos transaccionales y el *Data Warehouse* o *Data Marts*. Es el lugar donde se guarda la mayor parte de información empleada en las operaciones anteriores al traslado de información hacia el almacén de datos. [20]

#### <span id="page-26-0"></span>**2.5.2.3. Metadatos**

Los metadatos son datos que describen otros datos y les dan contexto. Se utilizan en la gestión del *Data Warehouse* por los usuarios de las herramientas de análisis. Estos datos están presentes en todo el proceso del *Data Warehouse* o *Data Marts*.

Cada implementación de los metadatos utiliza técnicas y métodos específicos. Normalmente los metadatos incluyen información como las estructuras de datos, las definiciones del sistema de registro del *Data Warehouse*, las especificaciones de transformaciones de datos, el origen de los datos, formato, temporalidad, restricciones de acceso, etc. [21]

#### <span id="page-26-1"></span>**2.5.2.4. OLAP**

El objetivo del proceso OLAP es agilizar la consulta de grandes cantidades de datos incorporando estructuras multidimensionales llamadas cubos OLAP. Este proceso se realiza entre el *Data Warehouse* y el usuario que consulta la información mediante herramientas analíticas. Permite analizar datos que hacen referencia a hechos utilizando las medidas de negocio.

Un cubo OLAP se puede definir como la base de datos de las herramientas analíticas. Estos cubos permiten visualizar los hechos desde diferentes ejes o dimensiones. La información en un cubo OLAP se estructura en grupos jerárquicos y de forma que responda a las preguntas de negocio. [22]

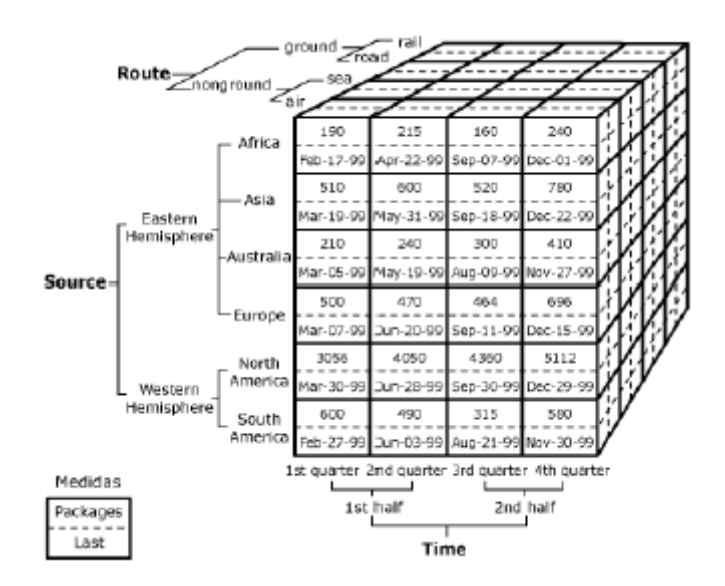

Fig. 2.5.2.4.1. Ejemplo de cubo OLAP. Fuente: olap.com, 2018.

#### <span id="page-27-0"></span>**2.5.2.5. Minería de datos**

La minería de datos o *Data Mining* es el proceso que intenta descubrir patrones y tendencias en grandes volúmenes de datos históricos mediante la aplicación de algoritmos estadísticos, matemáticos y de inteligencia artificial.

Los profesionales del *Data Mining* deben ser expertos en matemáticas y estadística, así como en programación y algoritmia. Estos conocimientos son necesarios para utilizar las herramientas de minería de datos, siendo R el que se convierte en el estándar actualmente.

Las técnicas más utilizadas son:

- Árboles de decisión.
- Modelos estadísticos.
- *Clustering* (Agrupaciones).
- Reglas de asociación.
- Redes neuronales.
- Regresión lineal.

Con el auge del *Big Data*, la minería de datos es imprescindible para el análisis de datos no estructurados que provienen sobre todo de las redes sociales. [23]

#### <span id="page-28-0"></span>**2.5.2.6. Cuadros de mando**

La obtención de unos cuadros de mando es el objetivo principal del trabajo y es el último proceso dentro de un proyecto de BI. Como se ha mencionado en el estudio previo, las organizaciones necesitan controlar su negocio y visualizar su evolución. Para ello se definen con los altos cargos de la organización los indicadores clave o KPI que aportan información para el análisis empresarial.

El cuadro de mando es la herramienta que muestra dichos indicadores de forma clara, sencilla y concisa a los usuarios de negocio para la toma de decisiones.

Aunque el objetivo principal del proyecto es conseguir los cuadros de mando para la organización, es indispensable realizar todos los procesos BI necesarios para la obtención de estas visualizaciones, ya que si no se realizan todos estos procesos de una forma metódica y efectiva los cuadros de mando pueden no mostrar información real y útil para la empresa.

## <span id="page-30-0"></span>**3. Objetivos y alcance**

## <span id="page-30-1"></span>**3.1. Objetivos**

El objetivo principal de este proyecto es proporcionar a una empresa una herramienta de cuadros de mando para añadir valor a su negocio. Se crea un nuevo producto sin punto de partida, ya que la empresa no cuenta con este tipo de herramienta dentro de su organización empresarial. El desarrollo de este objetivo se realiza implementando y personalizando herramientas de código abierto preparadas para realizar productos de este tipo. La finalidad de este objetivo es ayudar a la empresa en la toma de decisiones y ahorrar tiempo a los altos mandos a la hora de analizar el estado actual de su negocio.

#### <span id="page-30-2"></span>**3.1.1. Objetivos del producto**

- 1- Realizar un estudio de las herramientas necesarias.
	- 1.1- Buscar herramientas para la realización de cuadros de mando.
	- 1.2- Comparar las herramientas buscadas previamente.
	- 1.3- Seleccionar las herramientas más idóneas.
- 2- Formar a las personas involucradas en el proyecto.
- 3- Implementar la plataforma necesaria para la realización del producto.
	- 3.1- Instalar el servidor donde se realiza la implementación.
	- 3.2- Instalar gestor de base de datos.
	- 3.3- Instalar todas las herramientas para los cuadros de mando.
- 4- Implementar la base de datos para el producto.
	- 4.1- Analizar la información que se va a guardar.
	- 4.2- Diseñar la estructura.
- 4.3- Crear la base de datos.
- 5- Desarrollar la extracción de la información.
	- 5.1- Realizar la conexión con las fuentes de información.
	- 5.2- Seleccionar la información más relevante para el negocio.
	- 5.3- Extraer la información necesaria.
	- 5.4- Guardar la información en la base de datos.
- 6- Automatizar la actualización de la información a extraer.
- 7- Crear los cuadros de mando de la vista general.
	- 7.1- Visualizar el top 5 de altas por instalador.
	- 7.2- Visualizar el top 5 de bajas por instalador.
	- 7.3- Visualizar el top 5 de cantidad de alarmas por instalador.
	- 7.4- Visualizar el top 5 de cantidad de alarmas por abonado.
	- 7.5- Visualizar todas las altas históricas por año.
	- 7.6- Visualizar todas las bajas históricas por año.
- 8- Crear los cuadros de mando de la vista de detalles de las altas.
	- 8.1- Visualizar todas las altas por instalador.
	- 8.2- Añadir filtros de calendario.
	- 8.3- Añadir filtro de localidad geográfica.
- 9- Crear los cuadros de mando de la vista de detalles de las bajas.
	- 9.1- Visualizar todas las bajas por instalador.
	- 9.2- Añadir filtros de calendario.
- 9.3- Añadir filtro de localidad geográfica.
- 10- Crear los cuadros de mando de la vista de detalles de los clientes pendientes.
	- 10.1- Visualizar todos los pendientes por instalador.
	- 10.2- Añadir filtros de calendario.
	- 10.3- Añadir filtro de localidad geográfica.
- 11- Crear los cuadros de mando de la vista de detalles de las alarmas por instalador.
	- 11.1- Visualizar todas las cantidades de alarmas por instalador.
	- 11.2- Añadir filtro por franja horaria.
	- 11.3- Añadir filtro de categoría de alarma.
- 12- Crear los cuadros de mando de la vista de detalles de las alarmas por provincia.
	- 12.1- Visualizar todas las cantidades de alarmas por provincia.
	- 12.2- Añadir filtro de franja horaria.
	- 12.3- Añadir filtro de categoría de alarma.
- 13- Crear los cuadros de mando de la conserjería virtual.
	- 13.1- Visualizar los abonados que tienen contratado conserjería virtual.
	- 13.2- Visualizar el número total de llamadas.
	- 13.3- Añadir filtro de franja horaria.
- 14- Implementar visualización y acceso web para el cliente.

#### <span id="page-32-0"></span>**3.1.2. Objetivos del cliente**

- 1- Obtener información general de los instaladores.
- 2- Obtener información de las altas que se gestionan.
- 3- Obtener información de las bajas que se gestionan.
- 4- Obtener información de las alarmas recibidas.
- 5- Obtener información de la conserjería remota.
- 6- Filtrar la información por instalador.
- 7- Filtrar la información geográficamente y por calendario.

#### <span id="page-33-0"></span>**3.1.3. Público potencial o** *target*

La aplicación es utilizada únicamente por la empresa Expansiva Seguridad, ya que es un software personalizado para dicha empresa. Dentro del negocio, los usuarios que utilizan esta solución son los altos mandos de gerencia. El acceso es privado y de forma local. No se crea un acceso en la nube, así que se accede desde dentro de la empresa y solamente los usuarios con permisos pueden consultar la información de los cuadros de mando.

Esta decisión se produce debido a que la información que presenta es privada y confidencial, por lo tanto, no se permite el acceso desde fuera de la empresa a los cuadros de mando para garantizar la seguridad de los datos.

Para la realización del proyecto y demostraciones se configura un acceso VPN que permite acceder al servidor y realizar las pruebas necesarias.

#### <span id="page-33-1"></span>**3.2. Alcance**

Los límites del proyecto los definen las propias necesidades de la empresa respecto al producto a entregar. Una vez se presenta el software acabado se considera el proyecto como finalizado. Si en un futuro se le añaden funcionalidades se necesita iniciar un proyecto nuevo.

## <span id="page-34-0"></span>**4. Análisis de referentes**

## <span id="page-34-1"></span>**4.1. Introducción**

Existen una cantidad enorme de herramientas para el desarrollo de BI y generación de cuadros de mando. Por esta razón, no tiene sentido programar una herramienta desde cero, ya que se deben dedicar muchas horas para crear algo que en el mercado ya existe. Por lo tanto, es necesario realizar un estudio de las herramientas para desarrolladores que son referentes en el sector del BI.

Hay muchas formas de clasificar las herramientas existentes, así que se eligen las características más relevantes y necesarias para la realización del proyecto. Dichas características son las siguientes:

- Permite procesos ETL.
- Soluciones OLAP.
- Generación de informes.
- Creación de cuadros de mando.
- Soporte técnico.
- Complementos.
- *Open source*.

Basándose en estas características se ha realizado una elección de ocho herramientas que son referentes en el mercado. Las herramientas elegidas son *Eclipse BIRT, Jedox, JPivot, Jasper, QlikView, MicroStrategy, Pentaho* y *SAP Business Intelligence*.

## <span id="page-34-2"></span>**4.2. Descripción**

## <span id="page-34-3"></span>**4.2.1.** *Eclipse BIRT*

*Eclipse BIRT* es un proyecto de software de código abierto. Se pueden crear visualizaciones de datos e informes. Las soluciones se pueden incluir en páginas web, especialmente si están basadas en Java. Es un producto de la fundación Eclipse, patrocinado por Actúate y tiene contribuciones de IBM. Se encuentra en constante desarrollo gracias a la comunidad Eclipse. Incluye un motor de gráficos integrados en el diseñador BIRT que puede ser utilizado de forma independiente para integrar gráficos en otras aplicaciones. Puede acceder a una gran variedad de fuentes de datos, como JDO, JFire Scripting, POJOs, SQL, servicios web y XML.

#### <span id="page-35-0"></span>**4.2.2.** *Jasper*

*Jasper* es un conjunto de herramientas de código libre que puede cubrir gran parte de las necesidades de un proyecto completo de BI.

Sirve principalmente para la generación de informes sofisticados y generación de cuadros de mando. Los formatos de exportación de los informes son amplios, sus opciones de formato son PDF, RTF, XML, XLS, CSV, HTML, XHTML, DOCX y *OpenOffice.*

#### <span id="page-35-1"></span>**4.2.3.** *Jedox*

*Jedox* era conocido anteriormente como PALO, pero cambió su nombre a *Jedox* OLAP.

Es una herramienta de creación de servidores OLAP que proporciona un plugin para Microsoft Excel que se comunica con la base de datos OLAP de *Jedox*. Esto conlleva que los datos modificados en el archivo Excel se escriben en la base de datos. Debido a esta integración se pueden crear cuadros de mando en tiempo real sobre los datos OLAP.

#### <span id="page-35-2"></span>**4.2.4.** *Jpivot*

*JPivot* es una librería de etiquetas personalizadas con la función de mejorar el rendimiento de los servidores OLAP. Esto permite a los usuarios navegar por este tipo de base de datos. Se basa en *Mondrian Server*.

Esta herramienta utiliza *Tomcat*, por lo que puede ser utilizada en cualquier plataforma. Puede hacer consultas en base de datos como MS *Access*, MySQL, *Mondrian*, entre otras. Es una aplicación web muy sencilla, la configuración más complicada seria la del Tomcat.
### **4.2.5.** *MicroStrategy*

*MicroStrategy* es una herramienta que ofrece una gran escalabilidad y orientación a *Big Data.* Ofrece la visualización y creación de informes y cuadros de mando. Dispone de bases de datos analíticas avanzadas y predictivas similares a OLAP.

Es una herramienta de pago con diferentes versiones según el tamaño de la empresa y el tipo de producto que se quiere realizar. Es una de las opciones más famosas dentro del BI.

### **4.2.6.** *Pentaho*

*Pentaho* es una herramienta muy popular que permite la creación de cuadros de mando y generar informes. Se pueden administrar los datos de forma dinámica.

Dispone de complementos *open source* para cada una de las diferentes soluciones de un proyecto BI. La única diferencia entre la versión gratuita y la de pago es que los complementos de la versión de pago tienen una mayor potencia e incluyen soporte técnico.

Ofrece también la posibilidad de exportar las soluciones creadas y consultarlas en dispositivos móviles.

### **4.2.7.** *QlikView*

*QlikView* es una herramienta de visualización y generación de cuadros de mando que permite la gestión de los datos de un negocio en tiempo real. Pueden ser visualizados desde cualquier tipo de dispositivo ya que es adaptable.

La creación de cuadros de mandos es muy sencilla. *Qlik* tiene una versión de pago, pero esta es la versión totalmente gratuita del mismo proyecto. Permite también la exploración de datos mediante asociaciones y capturar datos de los dispositivos móviles.

#### **4.2.8.** *SAP Business Intelligence*

*SAP Business Intelligence* es una de las grandes opciones dentro del mundo del BI. Es una herramienta de pago desarrollada por la empresa SAP. Dispone de varias versiones según la necesidad.

Incluye la generación de cuadros de mando y la integración de paneles y gráficos dinámicos. Ofrece también multitud de opciones en la exportación y permite crear informes y aplicaciones interactivas siendo posible la integración con *Microsoft Office* y *Adobe Flash Player*.

## **4.3. Comparativa**

Tal como se ve en la Tabla 4.3.1, se pueden observar las diferentes características de las posibles herramientas que existen en el mercado y que han sido elegidas. Basándose en esta tabla se determina y decide cual es la solución óptima para el proyecto. Después de un proceso de investigación sobre las soluciones se resume de esta forma. [13-15]

| <b>Herramienta</b>                         | <b>ETL</b>      | <b>OLAP</b>     | <b>Informes</b> | <b>Cuadros</b><br>de mando | <b>Soporte</b><br>técnico /<br><b>Comuni</b><br>dad | <b>Comple</b><br>mentos | <b>Open</b><br><b>Source</b> |
|--------------------------------------------|-----------------|-----------------|-----------------|----------------------------|-----------------------------------------------------|-------------------------|------------------------------|
| <b>Eclipse BIRT</b>                        | <b>SI</b>       | <b>SI</b>       | SI              | <b>SI</b>                  | NO <sub>1</sub>                                     | <b>SI</b>               | <b>SI</b>                    |
| <b>Jasper</b>                              | <b>SI</b>       | NO              | SI              | SI                         | SI                                                  | <b>SI</b>               | SI                           |
| <b>Jedox</b>                               | <b>SI</b>       | SI              | SI              | <b>SI</b>                  | SI                                                  | <b>SI</b>               | NO                           |
| <b>JPivot</b>                              | NO              | <b>SI</b>       | NO              | NO                         | N <sub>O</sub>                                      | NO                      | SI                           |
| <b>MicroStrategy</b>                       | <b>SI</b>       | <b>SI</b>       | SI              | SI                         | <b>SI</b>                                           | <b>SI</b>               | NO                           |
| Pentaho                                    | <b>SI</b>       | SI              | SI              | SI                         | SI                                                  | SI                      | SI                           |
| <b>QlikView</b>                            | NO <sub>1</sub> | NO <sub>1</sub> | SI              | SI                         | SI                                                  | SI                      | SI                           |
| <b>SAP Business</b><br><b>Intelligence</b> | <b>SI</b>       | <b>SI</b>       | <b>SI</b>       | SI                         | <b>SI</b>                                           | SI                      | NO                           |

Tabla 4.3.1. Comparativa de las herramientas referentes en el mercado del BI. Fuente: Elaboración propia.

## **4.4. Conclusión**

La primera conclusión a la que se llega al acabar el estudio es que para obtener una herramienta potente que satisfaga las necesidades de unos cuadros de mando no es indispensable que sea una solución con licencia de pago. Las herramientas *open source* ofrecen, sino las mismas funcionalidades, casi las mismas. Generalmente la principal diferencia está en el servicio técnico, pero en las herramientas libres se suple con la comunidad de cada una de ellas.

Tal como se ve en la Tabla 4.3.1 anterior, la única herramienta que pasa todas las características impuestas anteriormente es la opción de Pentaho. Una vez que se comprueba que cumple los requisitos e investigando más a fondo sobre ella, esta herramienta es la elección para el proyecto.

Otra de las razones por la que ha sido elegida es su gran comunidad y la cantidad de tutoriales e información para la formación, ya que el equipo de desarrolladores empieza desde cero con una herramienta BI.

# **5. Metodología**

## **5.1. Estudio previo**

La estrategia que se sigue en este proyecto es buscar, analizar, sintetizar y escoger la información por ese orden antes de empezar a desarrollar. Debido a que es un proyecto práctico, el objetivo principal y más importante es el de llegar a la meta, y en este caso concreto, llegar a la meta es conseguir los cuadros de mando que el cliente demanda.

No obstante, aunque la meta no se consiga, no significa que el proyecto no se pueda considerar un éxito, ya que, igual que la meta es importante, también lo es el camino recorrido para intentar alcanzarla y, por lo tanto, la metodología y el trabajo que hay detrás.

Este proyecto es un tema desconocido para los desarrolladores. Por lo tanto, dentro de la estrategia, el primer punto es buscar todo tipo de información relacionada con el BI y los cuadros de mando. Esta etapa suele ser muy extensa, ya que es indispensable documentarse y conocer bien el contexto.

La segunda etapa es la de analizar toda esa información que se ha buscado. Analizar es una tarea muy amplia, ya que hay que leer toda la información recopilada y a la vez destacar los puntos claves.

La tercera etapa es la de sintetizar. De todas las etapas esta es la más compleja. Aunque puede ser más concisa en cuanto a resultados, ya que de mucha información se extrae una pequeña parte, realizar este proceso suele ser muy complicado. Elegir bien los puntos clave y la información relevante sin dejar nada importante es fundamental para la correcta realización del proyecto. Es muy importante definir los KPI que se quieren mostrar en los cuadros de mando con la ayuda de los expertos del negocio.

La cuarta etapa es la de escoger. Esta es una etapa vital, ya que la elección de buena información y herramientas es clave para realizar un proyecto prometedor. No obstante, es la etapa donde puede haber más iteraciones sin problemas y sin generar demasiados atrasos en el proyecto. Esto es debido a que, si sintetizamos bien la información, simplemente deberemos escoger otra opción para probar desde un enfoque diferente. La decisión de escoger unas herramientas de BI acordes al proyecto es una tarea muy importante.

La quinta etapa es la de desarrollo. Esta etapa es otra etapa vital para el proyecto. Si se realizan bien las etapas anteriores ésta se realiza con mucha más rapidez y eficacia. Aun así, durante este proceso es donde surgen más problemas y hay que intentar solucionarlos para finalizar con un buen resultado. Los cuadros de mando dependen en gran parte de esta etapa, ya que es la creación de dicho producto y donde se comprueba si todo el análisis previo es cierto y viable. Durante todo el desarrollo se realizan iteraciones de desarrollo y testeo, de esta forma se hacen mejoras e implementaciones de forma cíclica. Esta forma de trabajar permite ir perfeccionando las características que se van implementando con el mínimo de errores posibles.

La última etapa es la de integración del producto. Es la etapa final y donde se observa si el proyecto es un éxito. Se le presenta el producto al cliente final y se integra con los sistemas de su empresa. Si todas las demás etapas se han realizado de forma correcta esta etapa se encuentra con los mínimos problemas. También es cierto que en esta etapa pueden surgir errores que no se habían considerado y puede ser necesario volver a alguna etapa anterior para poder solventarlos. Esto es lo que se intenta evitar durante todo el proyecto, ya que según la importancia del error puede ser irreversible volver atrás.

### **5.2. Procesos del desarrollo**

#### **5.2.1. Instalación y configuración de la plataforma BI**

Inicialmente hay que instalar y configurar el servidor y la plataforma de BI que se utiliza para la realización del proyecto. Una vez tenemos el servidor, en este caso una máquina física que está en la empresa donde se implementa el producto, se realiza la instalación de un sistema operativo lo suficientemente robusto y con los requisitos necesarios para la plataforma BI elegida.

Seguidamente se instalan y configuran servicios necesarios como acceso remoto al servidor, firewall, base de datos elegida para el *Data Warehouse* y se limitan los accesos mediante IP y MAC por motivos de seguridad.

Cuando el sistema operativo está instalado y configurado se procede a instalar la plataforma de BI elegida y configurar la personalización de la plataforma y los accesos mediante usuarios y roles de permisos.

Se configuran todos los drivers para las conexiones con las herramientas de BI y las bases de datos necesarias.

La especificación del sistema operativo, plataforma y drivers utilizados se describen más adelante en el punto 6.1.1.2.

#### **5.2.2. Instalación y configuración de las herramientas BI**

Este proceso consiste en instalar y configurar todas las herramientas necesarias para la obtención de los cuadros de mando. Se instalan las herramientas necesarias para los procesos ETL y la generación de cubos OLAP que forman parte de la plataforma de BI, pero que tienen una instalación propia y separada. Se descargan todos los drivers que las herramientas necesitan para las conexiones con la plataforma de BI y las Bases de Datos.

Después se instala el visor analítico que ayuda a realizar consultas MDX y se descarga la licencia gratuita necesaria.

La especificación de las herramientas utilizadas se describe más adelante en el punto 6.1.1.2.

#### **5.2.3. Análisis de la fuente de datos origen**

Este proceso es uno de los más largos y más importantes de todo el desarrollo. Consiste en analizar la base de datos de origen y detectar todas las tablas e información que necesitamos para el *Data Warehouse.* En este punto se encuentran multitud de problemas debido al desconocimiento de los datos del origen y se dedica mucho tiempo para detectar la información más valiosa y verídica posible. Realizar un análisis completo y correcto es vital para que el proyecto sea un éxito.

#### **5.2.4. ETL y cubos OLAP**

La realización de los procesos ETL y cubos OLAP es muy extensa. En estos procesos es donde se extraen, transforman y cargan todos los conocimientos en la base de datos *Data Warehouse*. Requiere que se realicen muchas iteraciones de prueba y error para analizar que los resultados que se van obteniendo y guardando sean verídicos.

Con la herramienta de ETL se crean las transformaciones y los trabajos necesarios para los cuadros de mando. Hay una transformación por cada tabla de la base de datos *Data* 

*Warehouse*, un trabajo para la ejecución de todas las trasformaciones por tipo de tabla y un trabajo general que ejecuta todo el proceso ETL paso por paso.

Una vez acabado el proceso ETL completo se configura el sistema operativo del servidor para que ejecute periódicamente ese trabajo general con un calendario y horario establecidos para que los datos estén continuamente actualizados.

Al finalizar este proceso se realiza la creación de los cubos OLAP. Se crea un esquema que contiene todos los cubos. Se crea un cubo por cada tabla de hechos del *Data Warehouse* con sus jerarquías, niveles y medidas correspondientes y se publican a través de la conexión creada entre la herramienta de diseño de cubos y la plataforma de BI.

#### **5.2.5. Cuadros de mando**

Este proceso es el último de todo el desarrollo. Es muy importante realizar todos los pasos anteriores de forma correcta y con dedicación para que este proceso sea un éxito. El buen desarrollo de los anteriores procesos también influye en el tiempo que se dedica en éste. Si esto se cumple la realización de las consultas MDX que se necesitan para visualizar los cuadros de mando es muy rápida.

Con la herramienta de diseño de cuadros de mando de la plataforma de BI se crean, editan y personalizan las páginas web que contienen los cuadros de mando. Con la ayuda del visor analítico se generan y cargan las consultas MDX necesarias para cada cuadro de mando.

# **6. Desarrollo**

## **6.1. Tecnología utilizada**

#### **6.1.1. Plataforma BI:** *Pentaho* **CE**

La plataforma BI escogida para este proyecto es *Pentaho*. Esta herramienta ha sido elegida después de realizar un estudio de mercado de todas las soluciones BI disponibles en el mercado actualmente. *Pentaho* es una solución *open source* para la implementación de un proyecto BI. Consiste en un conjunto de herramientas disponibles para la realización de todos los procesos necesarios para la obtención de unos cuadros de mando.

En concreto la plataforma escogida es *Pentaho Community Edition* 7.0, ya que es la versión de código abierto de dicha solución más estable y con mayor soporte y comunidad.

La arquitectura de la plataforma *Pentaho* CE y las herramientas que se utilizan son las siguientes:

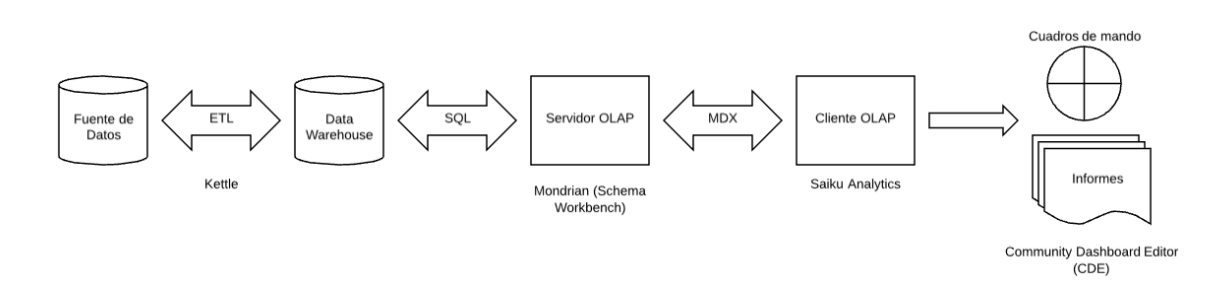

Fig. 6.1.1.1. Arquitectura y herramientas utilizadas en el proyecto. Fuente: Elaboración propia.

- *Pentaho Data Integration (PDI)* o *Kettle:* Es la herramienta disponible para el proceso ETL incluida en *Pentaho* CE. Contiene una herramienta con interfaz gráfica desde la cual se diseñan y se crean los procesos ETL. Puede trabajar mediante archivos o mediante un repositorio donde se guardan los procesos en una base de datos. Los procesos que contiene son los siguientes:
	- o *Transformations* o transformaciones: Son los procesos que permiten extraer, transformar y cargar los datos para crear las tablas de dimensión y de hechos.

o *Jobs* o trabajos: Son los procesos que permiten integrar las transformaciones. Pueden cargar otros Jobs. Se utilizan para ejecutar los procesos ETL.

La herramienta *Kettle* está formada por tres herramientas que la componen. Dichas herramientas permiten ejecutar un proceso ETL completo.

- o *Spoon:* Es la herramienta que permite diseñar y crear las transformaciones y los trabajos. Dispone de una interfaz gráfica para un diseño más fácil e intuitivo.
- o *Kitchen:* Es la herramienta que permite ejecutar los trabajos. Se definen tareas programadas para ejecutar el proceso ETL periódicamente.
- o *Pan:* Es la herramienta que permite ejecutar las transformaciones. [24]
- *Mondrian (Schema Workbench): Mondrian* es un servidor OLAP disponible para la plataforma *Pentaho* CE basado en *Java*. Comunica y transforma las bases de datos transaccionales que utilizan consultas SQL con el cliente OLAP creando cubos que utilizan consultas MDX (Consultas similares a las SQL comunes pero preparadas para trabajar con elementos multidimensionales como los cubos OLAP). *Schema Workbench* es la herramienta disponible en el servidor Mondrian con interfaz gráfica para diseñar y crear los cubos multidimensionales OLAP. [25]
- *Saiku Analytics CE:* Es un plugin disponible en la plataforma *Pentaho* CE*.* Es un cliente OLAP para realizar informes analíticos y cuadros de mando. La creación de cuadros de mando está disponible solamente en la versión de pago. Se puede descargar desde el mismo *Marketplace* de *Pentaho Server.*
- *Community Dashboard Editor (CDE):* Es un plugin que contiene *Pentaho Server* preinstalado. Es un editor de cuadros de mando para la versión *Community* de *Pentaho.*

#### **6.1.1.1. Requisitos**

El proyecto está implementado en un servidor que hospeda la plataforma de BI *Pentaho Server*, todas las herramientas de BI y la base de datos con el *Data Warehouse* o *Data Marts.*

Normalmente la plataforma BI debe estar instalada en un servidor diferente que el *Data Warehouse* como se ha explicado anteriormente. No obstante, el origen de datos del proyecto permite utilizar el mismo servidor para los dos servicios sin problemas debido a que no hay una gran cantidad de datos.

Si en un futuro las fuentes de datos que se quieren analizar incrementan o surgen otras fuentes de datos más grandes se puede proceder a la migración del *Data Warehouse* a un servidor independiente.

Por la misma razón, hay procesos de BI que no se realizan inicialmente en este proyecto como pueden ser el *Data Mining* o la implementación de un servidor ODS, ya que son procesos que se utilizan cuando se trabaja con grandes cantidades de información o *Big Data.*

Los requisitos de la plataforma de *BI Pentaho Server* son los siguientes:

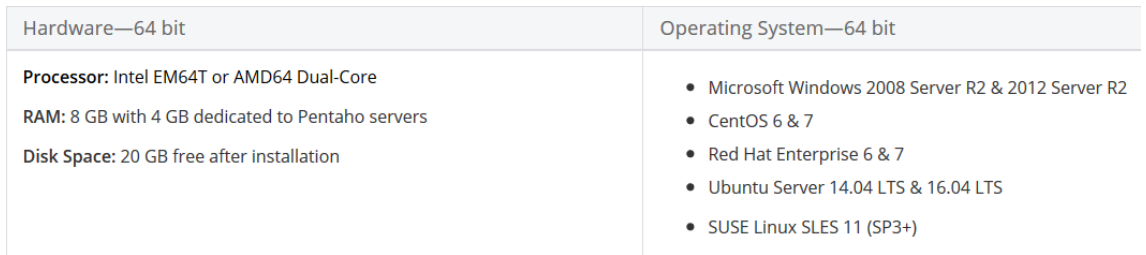

Fig. 6.1.1.1.1. Requisitos de la plataforma BI *Pentaho Server*. Fuente: *Pentaho documentation*, 2018.

*Pentaho Server* es una solución integrada en Java, por esta razón otro requisito adicional es tener el JDK o JRE instalado para el correcto funcionamiento de la herramienta. [26]

#### **6.1.1.2. Herramientas y paquetes instalados**

- *CentOS* 7
	- o *Tiger vnc-server*
	- o Interfaz gráfica GNOME
	- o Configuración SSH y *firewall*
	- o *Java Oracle*
- *Pentaho Server Community Edition 7.0*
	- o JDBC *Microsoft SQL Server*
- o JDBC *MariaDB*
- o *Plugin Saiku Analytics Community Edition*
- *Schema Workbench (Mondrian)*
	- o JDBC *MariaDB*
- *Pentaho Data Integration (PDI) – Kettle*
	- o JDBC *Microsoft SQL Server*
	- o JDBC *MariaDB*
	- o Paquete *epel-release*
	- o Paquete *webkitgtk*
- LAMPP (*Apache, MariaDB*, PHP, *PhpMyadmin*)
	- o *Httpd (Apache)*
	- o *MariaDB-server*
	- o Paquetes *php, php-mysql, php-pdo, php-gd, php-mbstring*
	- o *PhpMyadmin*
	- o Configuración acceso remoto a apache limitado a 192.168.0.200/26
	- o Configuración servicio automático *MariaDB* y *Apache*

## **6.2. Requerimientos y modelo de desarrollo**

#### **6.2.1. Requerimientos funcionales**

- Visualizar los cuadros de mando de la vista general.
- Visualizar los cuadros de mando de la vista de detalles de altas por instalador.
- Visualizar los cuadros de mando de la vista de detalles de bajas por instalador.
- Visualizar los cuadros de mando de la vista de detalles de pendientes por instalador.
- Visualizar los cuadros de mando de la vista de detalles de alarmas por instalador.
- Visualizar los cuadros de mando de la vista de detalles de alarmas por provincia.
- Visualizar los cuadros de mando de la vista de detalles de conserjería virtual.
- Realizar todas las consultas SQL.
- Realizar todas las consultas MDX.
- Realizar todas las transformaciones del proceso ETL
- Realizar todos los trabajos del proceso ETL
- Realizar todos los cubos OLAP

### **6.2.2. Requerimientos tecnológicos**

- Instalar y configurar servidor que hospeda los cuadros de mando.
- Instalar y configurar las herramientas de BI.
- Instalar y configurar base de datos del *Data Warehouse.*

### **6.2.3. Modelo de desarrollo**

El modelo de desarrollo del proyecto utilizado es el modelo en cascada o también conocido como el tradicional. Consiste en un conjunto de etapas ejecutadas una tras otra siguiendo un flujo de ejecución de arriba hacia abajo como una cascada. Consiste en cinco fases muy marcadas y definidas.

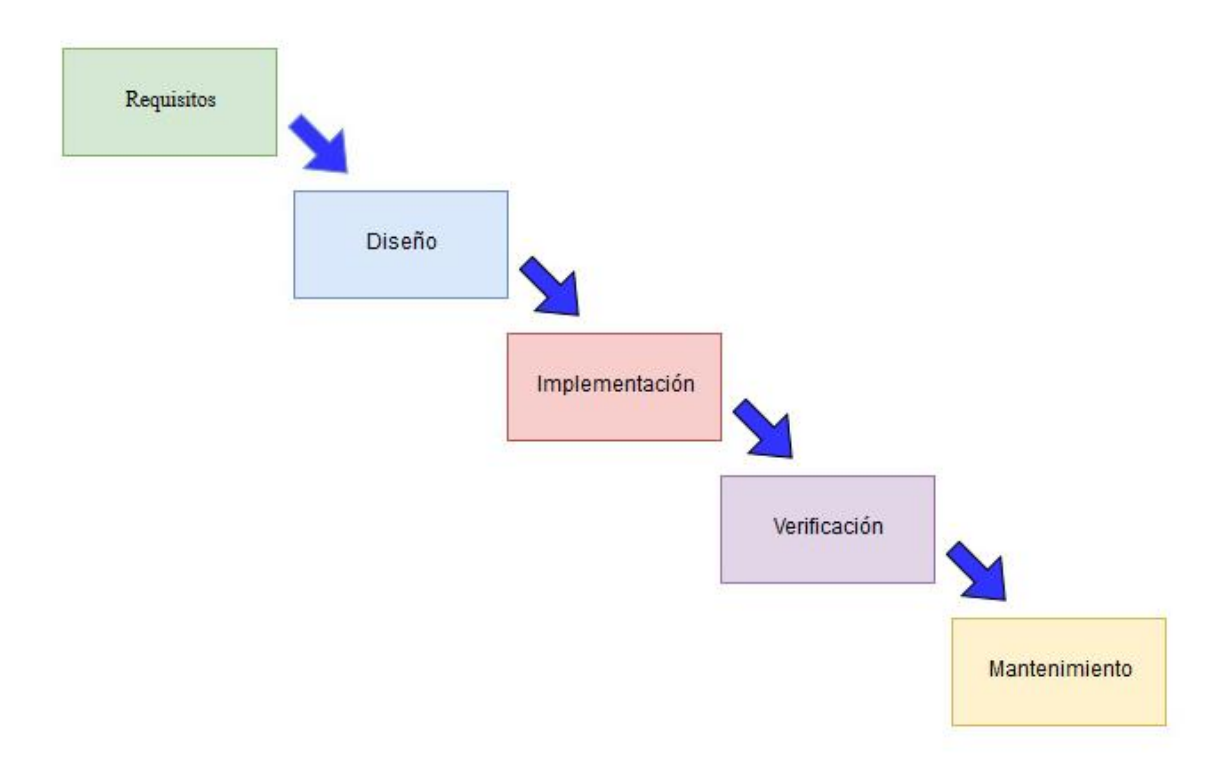

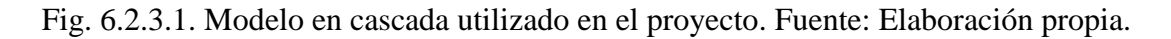

- Requisitos del software: Se realiza un análisis de las necesidades del cliente para determinar las funcionalidades y características del software.
- Diseño: Se describe la estructura interna del software y las relaciones entre las partes que lo componen.
- Implementación: Se programan y se ejecutan los requisitos especificados en la primera fase utilizando las estructuras de la etapa anterior.
- Verificación: Se hacen pruebas y se comprueba que todos los componentes funcionan correctamente.
- Instalación y mantenimiento: Se instala o ejecuta el software y se comprueba que funciona correctamente en el entorno que se utiliza. [27]

## **6.3. Análisis y diseño**

#### **6.3.1. Análisis de la base de datos origen**

El primer paso de desarrollo en un proyecto de BI es analizar toda la información del origen u orígenes de datos para poder extraer toda la información necesaria para realizar unos correctos cuadros de mando. En el caso de este proyecto el origen de datos es una base de datos relacional *Microsoft SQL Server.*

Si se dispone de ayuda de expertos para realizar este análisis, este proceso se agiliza y se finaliza con poco tiempo. Otro valor que aportan los expertos de la fuente de datos origen es un amplio conocimiento de la información que ésta almacena y un rápido proceso de selección de las tablas necesarias para realizar el proyecto de BI.

En este caso, por motivos ajenos al proyecto, no se cuenta con la ayuda de estos expertos. Por lo tanto, se realiza el análisis sin conocimiento alguno de toda la información que la base de datos almacena. Esto implica que el proceso es más extenso y de larga duración.

A continuación, se listan todas las tablas que contienen la información necesaria para la realización de los cuadros de mando:

- *Address*
- *Alarmact*
- *City*
- *Contact*
- *Customer*
- *Custpriv*
- *Custsys*
- *Eventcat*
- *Eventdef*
- *Installer*
- *Monitoring*
- *Region*
- *Stx*

### **6.3.2. Esquema de la base de datos** *Data Warehouse*

Analizar y diseñar el *Data Warehouse* es un proceso muy importante para poder ordenar los datos de forma correcta. En el caso de este proyecto, el *Data Warehouse* sólo dispone de un *Data Mart*, ya que se implementa un departamento, el de producción.

Los esquemas de base de datos en un *Data Warehouse* tienen como tabla central una tabla de hechos, ya que es el eje central de lo que se analiza en unos cuadros de mando. Existen dos modos diferentes de esquemas de base de datos, el esquema en modo estrella y en copo de nieve.

En el esquema en estrella la tabla central es una tabla de hechos y alrededor tiene las tablas de dimensión, las relaciones de todas sus tablas forman algo parecido a una estrella. El esquema en copo de nieve es una evolución del esquema en estrella, donde las tablas de dimensión tienen relaciones a otras tablas auxiliares necesarias. Todas las relaciones forman de este modo algo parecido a un copo de nieve.

Este *Data Mart* está diseñado con esquemas en copo de nieve, ya que necesitamos tablas auxiliares que se relacionan con las tablas de dimensión. Las tablas que se diseñan y se implementan son las siguientes:

- TABLAS DE HECHOS
	- o Fact\_Altas
	- o Fact\_Bajas
	- o Fact\_Pendientes
	- o Fact\_Alarmas
- TABLAS DE DIMENSION
	- o Dim\_Abonados
- o Dim\_Instaladores
- o Dim\_Eventos
- o Dim\_Tiempo\_Fichas
- o Dim\_Tiempo\_Alarmas
- TABLAS AUXILIARES
	- o Direcciones
	- o Provincias\_Ciudades
	- o Categorias

Los esquemas en copo de nieve se crean entorno a las tablas de hechos, por esta razón se realizan 4 esquemas diferentes, uno por cada tabla de hechos que se obtienen. No obstante, las tablas de hechos de las fichas con sus tres estados posibles, es decir, las tablas de hechos de altas, bajas y pendientes tiene el mismo modelo, tal como se ve en la Fig. 6.3.2.1. Lo único que cambia es el título de la tabla de hechos, ya que contiene los mismos atributos. En los tres esquemas se observa que contienen tres tablas de dimensión y dos tablas auxiliares.

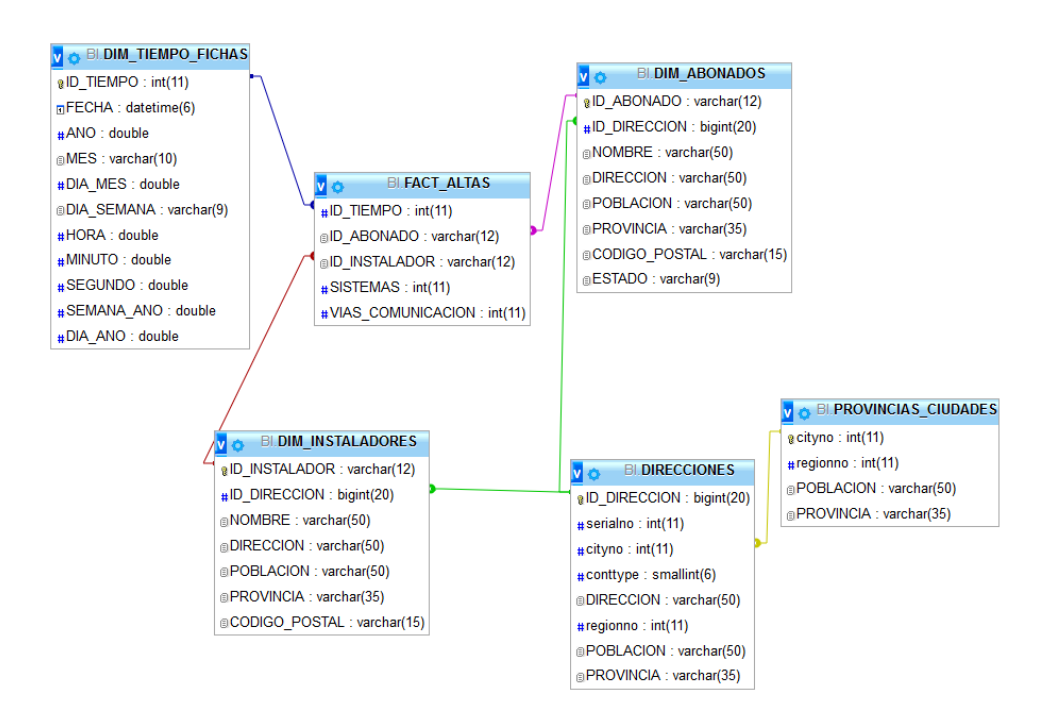

Fig. 6.3.2.1. Esquema en copo de nieve de las tablas de hechos de Altas, Bajas y Pendientes. Fuente: Elaboración propia.

El otro esquema es el de la tabla de hechos de alarmas, que contiene cuatro tablas de dimensión y dos tablas auxiliares, tal como se ve en la Fig. 6.3.2.2.

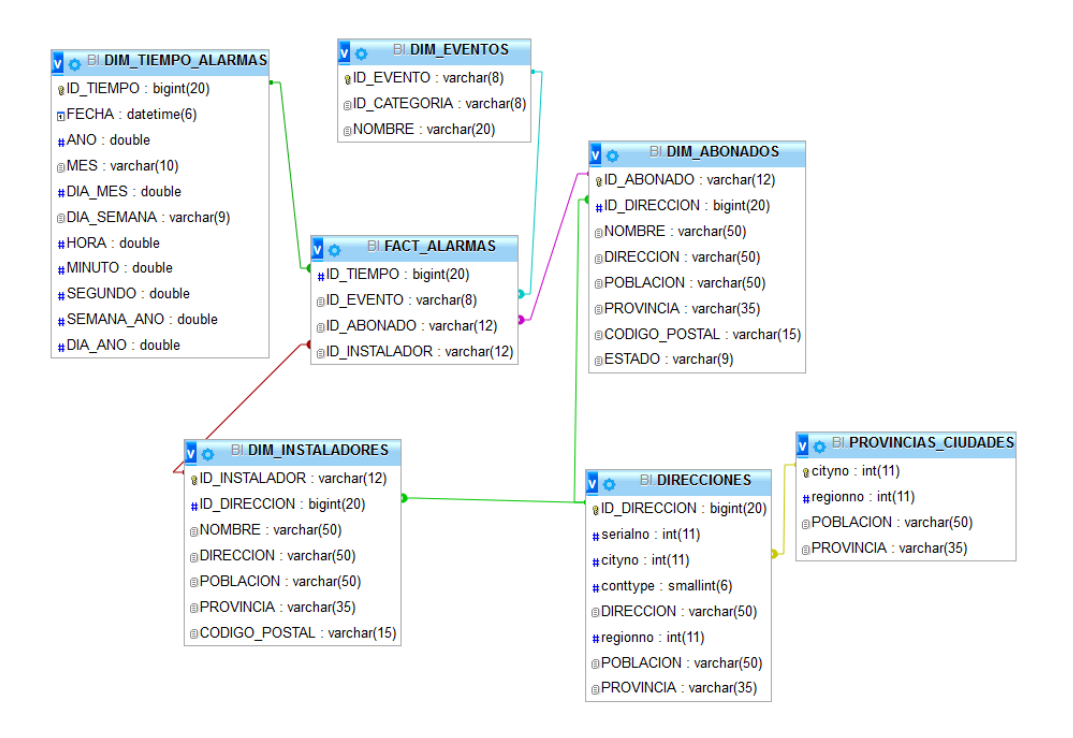

Fig. 6.3.2.2. Esquema en copo de nieve de la tabla de hechos de Alarmas. Fuente: Elaboración propia.

### **6.3.3. Diseño de los cubos OLAP**

Cuando se acaba el proceso de análisis del *Data Warehouse* y se tiene toda la información requerida se procede a diseñar los cubos OLAP que permiten acceder a esta información de forma más rápida y directa.

Se genera un cubo OLAP por cada tabla de hechos y sus esquemas de base de datos que previamente se ha diseñado. Dentro de cada cubo se definen las jerarquías que se quiere utilizar con sus respectivos niveles y las medidas dependiendo de qué tipo de información se quiere mostrar y de qué forma se visualiza.

Como sucede en el paso anterior los cubos obtenidos son cuatro, uno por cada tabla de hechos, pero en el caso de los cubos altas, bajas y pendientes el modelo es el mismo, ya que la estructura del cubo es la misma porque la información que muestran es común y relativa a las fichas de los clientes finales. Únicamente cambia la tabla de hechos y la medida a visualizar.

Por lo tanto, en el diseño de los cubos se obtienen dos modelos, uno para las fichas y otro para las alarmas. Estos modelos son los siguientes:

#### MODELO 1

- Cubos Altas, Bajas y Pendientes
	- o Dimensión Abonados
		- Jerarquía Abonado
			- Nivel número de abonado
			- Nivel nombre
			- Nivel provincia
			- Nivel población
			- Nivel código postal
		- Jerarquía Provincias
			- Nivel provincia
	- o Dimensión Instaladores
		- Jerarquía Instalador
			- Nivel número de instalador
			- Nivel nombre
			- Nivel provincia
			- Nivel población
			- Nivel código postal
	- o Dimensión Tiempo fichas
		- **·** Jerarquía Tiempo
			- Nivel año
			- Nivel mes
			- Nivel día del año
			- Nivel día del mes
			- Nivel día de la semana
			- Nivel semana del año
			- Nivel hora
			- Nivel minuto
			- Nivel segundo
- Jerarquía Meses
	- Nivel mes
- Jerarquía Días
	- Nivel día
- o Medida Sistemas
- o Medida Vías de comunicación
- o Medida Altas, Bajas o Pendientes

### MODELO 2

- Cubo Alarmas
	- o Dimensión Abonados
		- Jerarquía Abonado
			- Nivel número de abonado
			- Nivel nombre
			- Nivel provincia
			- Nivel población
			- Nivel código postal
		- Jerarquía Provincias
			- Nivel provincia
	- o Dimensión Instaladores
		- Jerarquía Instalador
			- Nivel número de instalador
			- Nivel nombre
			- Nivel provincia
			- Nivel población
			- Nivel código postal
	- o Dimensión Eventos
		- Jerarquía Evento
			- Nivel código evento
			- Nivel código categoría
			- Nivel nombre
		- Jerarquía Categorías
- Nivel categoría
- o Dimensión Tiempo alarmas
	- Jerarquía Tiempo
		- Nivel año
		- Nivel mes
		- Nivel día del año
		- Nivel día del mes
		- Nivel día de la semana
		- Nivel semana del año
		- Nivel hora
		- Nivel minuto
		- Nivel segundo
	- Jerarquía Meses
		- Nivel mes
	- Jerarquía Días
		- Nivel día
	- **•** Jerarquía horas
		- Nivel hora
- o Medida Cantidad alarmas

### **6.3.4. Diseño de los cuadros de mando**

Inicialmente se realizan unos diseños en formato boceto para presentar cómo se visualizan los cuadros de mando. El producto final se presenta con dos tipos de pantallas, la primera es la página de inicio o índice, tal como se ve en la Fig. 6.3.4.1, donde se visualizan los cuadros de mando con la información más relevante para el cliente. De esta forma el cliente puede sacar conclusiones rápidamente. También se implementan un conjunto de botones que redirigen al otro modelo de pantalla, que muestra la información más detallada.

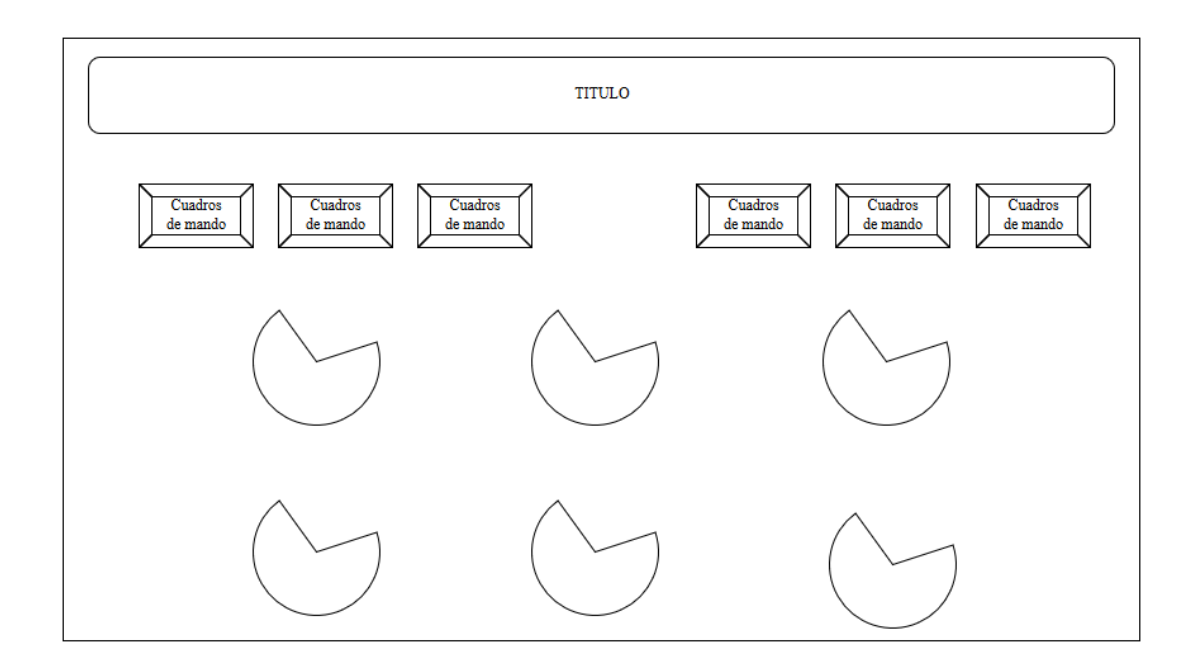

Fig. 6.3.4.1. Diseño de la pantalla de inicio de los cuadros de mando. Fuente: Elaboración propia.

Cada botón contiene un link a una pantalla de detalles, tal como se ve en la Fig. 6.3.4.2, donde se ve un cuadro de mando dinámico mediante unos filtros. También se puede volver al índice en cualquier momento a través del botón. Cada pantalla de detalles muestra diferente información.

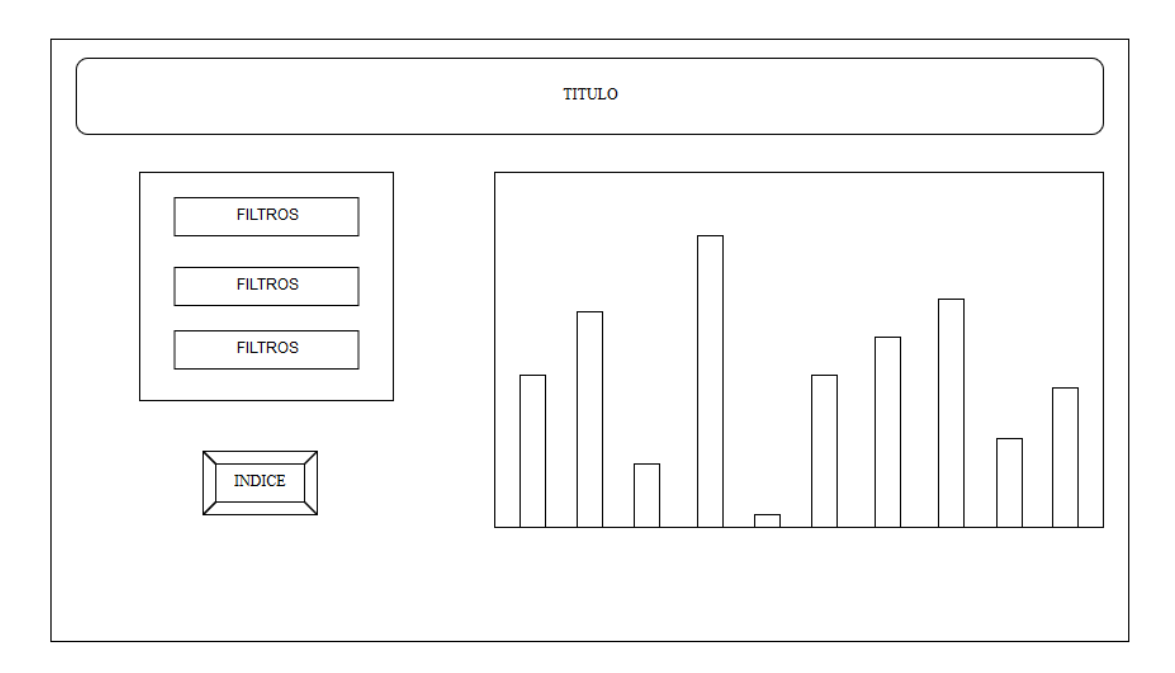

Fig. 6.3.4.2. Diseño de la pantalla de detalles de los cuadros de mando. Fuente: Elaboración propia.

## **6.4. Implementación**

### **6.4.1. Proceso ETL**

El proceso ETL se realiza mediante la herramienta *Kettle* o PDI. Esta herramienta permite crear transformaciones y trabajos de una forma intuitiva y eficaz. Se realizan un total de doce transformaciones y cuatro trabajos.

Las transformaciones constan de unos pasos elegibles que se pueden encadenar para obtener un proceso ETL completo. Estos pasos utilizados se pueden clasificar según la tarea que realizan. Existen pasos para la extracción, la transformación y la carga de los datos, tal como se ve en la Fig. 6.4.1.1., donde se muestra el proceso ETL para la tabla de dimensión de los abonados.

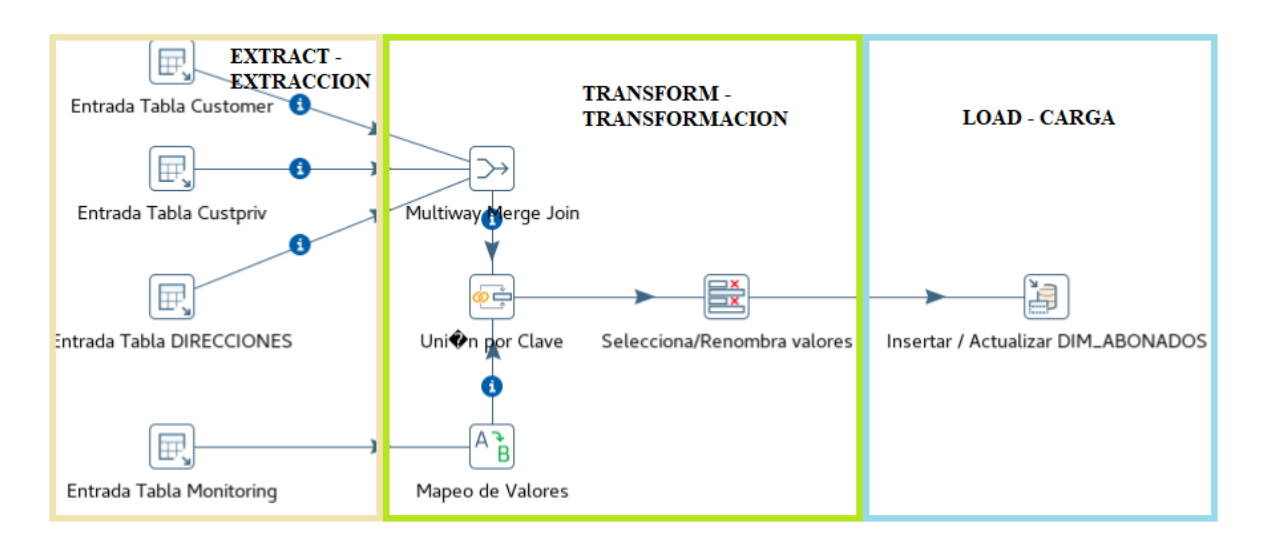

Fig. 6.4.1.1. Transformación de la dimensión abonados. Fuente: Elaboración propia.

A continuación, se listan y explican los pasos que se utilizan en todas las transformaciones del proceso ETL.

- Entrada tabla: Permite extraer información mediante una tabla de una base de datos donde previamente se configura la conexión.
- Selecciona/renombra valores: permite seleccionar los campos que se quieran utilizar de las fuentes de datos origen y transformarlos a nivel de nombre y de metadatos.
- Salida tabla: Permite insertar la información en una tabla de base de datos.
- Insertar/actualizar: Permite insertar y actualizar datos en una tabla de base de datos.
- Mapeo de valores: Permite convertir los valores origen en otros mediante condiciones.
- *Multiway merge join*: Permite hacer un *join* múltiple entre dos o más tablas.
- Unión por clave: Permite unir la información de dos pasos mediante una clave primaria.
- *Unique rows (hashset):* Permite unir dos filas idénticas en una sola.
- Calculadora: Permite hacer cálculos con los datos obtenidos.
- Normalización de fila: Permite normalizar las filas de dos entradas de datos.

Igual que las transformaciones, los trabajos también contienen un conjunto de pasos para su ejecución. Estos son más sencillos ya que los trabajos son los encargados de ejecutar las transformaciones, por lo tanto, el número de pasos es menor. Un trabajo es un proceso de ejecución. El proyecto tiene tres trabajos, uno para cada tipo de tabla donde ejecuta todas las transformaciones de ese tipo y un trabajo general que ejecuta todo el proceso ETL, tal como se ve en la Fig.6.4.1.2.

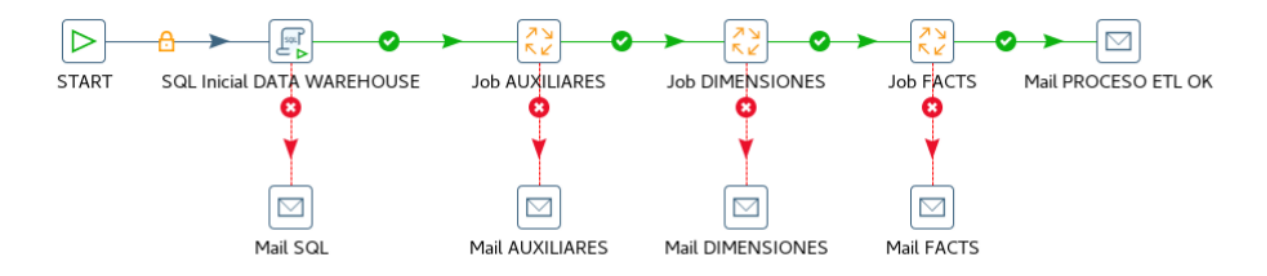

Fig. 6.4.1.2. Trabajo general que ejecuta todo el proceso ETL. Fuente: Elaboración propia.

A continuación, se listan y explican los pasos que se utilizan en todos los trabajos del proceso ETL.

- *Start*: Permite empezar la ejecución del trabajo. Puede estar programado y repetirse más de una vez.
- SQL *Script*: Permite ejecutar un *script* SQL.
- *Job execute*: Permite ejecutar un trabajo.
- *Mail*: Permite enviar un correo electrónico ya sea porque el paso se ha realizado con éxito o porque ha fallado.
- *Transformation execute*: Permite ejecutar una transformación.

#### **6.4.2. Proceso OLAP**

El proceso OLAP se realiza mediante la herramienta *schema workbench*, que está basada en el servidor *Mondrian.* Esta herramienta facilita la creación de los cubos de una forma visual y ordenada. La herramienta tiene opciones para crear cubos, dimensiones, conexiones a tablas, jerarquías, niveles y medidas. Genera paso a paso el archivo XML resultante.

Las opciones que se utilizan en este proceso son las siguientes:

- *Add cube*: Añade un cubo
- *Add dimension*: Añade una dimensión al cubo seleccionado.
- *Add table*: Añade una tabla al cubo o la dimensión seleccionada.
- *Add measure*: Añade una medida al cubo seleccionado.
- *Add hierarchy*: Añade una jerarquía a la dimensión seleccionada.
- *Add level*: Añade un nivel a la jerarquía seleccionada.

#### **6.4.3. Cuadros de mando**

El proceso final de implementación de los cuadros de mando se realiza mediante la herramienta CDE. Esta herramienta es un editor de cuadros de mando que ofrece edición de una interfaz web basada en *Bootstrap* donde se pueden visualizar los cuadros de mando.

El editor se divide en tres componentes principales:

- *Layout panel*: Este panel es el encargado de la creación de los *layouts* para presentar los cuadros de mando. Se pueden cargar y modificar plantillas o crear manualmente filas y columnas con multitud de opciones de personalización. Se puede insertar código HTML y *Javascript* para la personalización de los elementos en este panel.
- *Components panel*: Este panel es el encargado de la creación de los componentes que se añaden a los *layouts* y elementos creados en el panel anterior. Se pueden crear componentes como cuadros de mando, selectores, filtros o botones. Estos componentes son los que hacen de unión entre los *layouts* y los elementos de las fuentes de datos.
- *Datasources panel*: Este panel es el encargado de crear todas las fuentes de datos. En este proyecto sólo se han realizado consultas MDX, ya que el proceso BI es

implementado para que la conexión de los datos necesarios para los cuadros de mando se realice mediante los cubos OLAP.

A parte de la herramienta CDE, también se utiliza el visor analítico *Saiku* para la consulta de datos y creación de consultas MDX. Esta herramienta sirve de soporte para el analista de BI que le permite realizar unas consultas correctas antes de insertarlas en los cuadros de mando finales.

## **6.5. Despliegue**

El despliegue del producto final en este proyecto es muy sencillo, ya que la plataforma de BI *Pentaho* es una herramienta preparada para trabajar sobre ella misma. *Pentaho* es una herramienta intuitiva y de fácil acceso, pero la persona que utilice la plataforma tiene que tener unos conocimientos mínimos de BI. Un analista puede visualizar los cuadros de mando a través de la plataforma y a la vez, editar o crear nuevos cuadros de mando.

No obstante, el producto final tiene como cliente potencial el gerente y los altos mandos de la empresa, que no tienen por qué tener ningún conocimiento de BI. Por esta razón se crea un acceso directo que redirige al índice de los cuadros de mando, tal como se ve en la Fig. 6.5.1 y así el usuario final accede a una página web con los cuadros de mando que desea.

Desde esta página principal el usuario puede visualizar de forma resumida seis cuadros de mando con la información más relevante para la empresa. Además, se dispone de seis botones que redirigen a otros cuadros de mando con información más detallada.

Por lo tanto, para realizar la implementación simplemente hay que crear unos roles, permisos y usuarios que puedan visualizar los cuadros de mando implementados. Ya que al acceder a través de este acceso directo que se crea, se requiere un usuario y contraseña de la plataforma *Pentaho*, entrando de forma enmascarada.

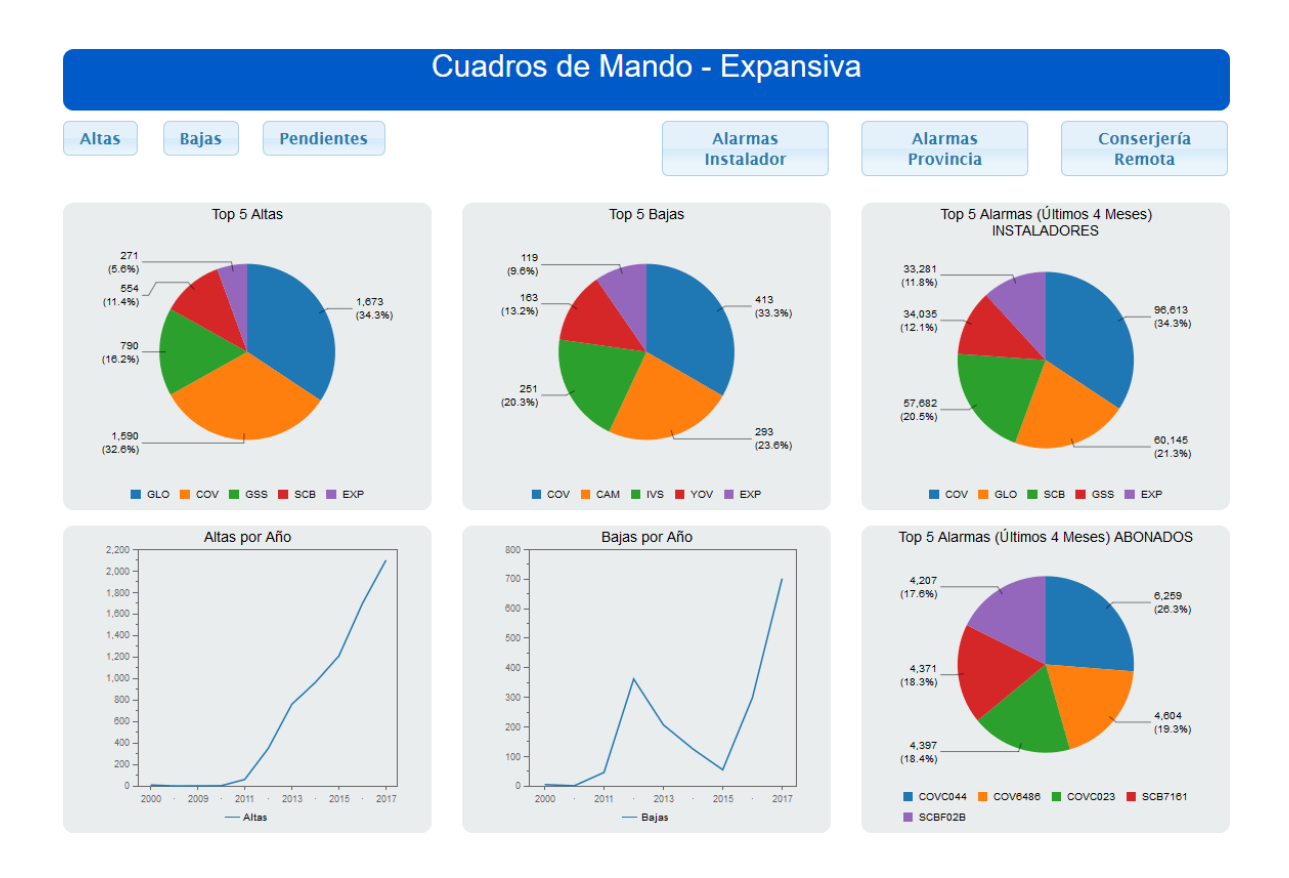

Fig. 6.5.1. Resultado final página inicial de los cuadros de mando. Fuente: Elaboración propia.

Los botones mencionados anteriormente se dividen en tres para la información relacionada con las fichas de los clientes finales de la empresa Expansiva, y otros tres para la información relacionada con las alarmas recibidas.

Tal como se ve en la Fig. 6.5.2, cada página muestra un cuadro de mando con unos filtros para poder personalizar y detallar la información que se visualiza. Además, se dispone de un botón que nos redirige a la página principal anterior. El formato de estas seis páginas en forma de detalle es el mismo.

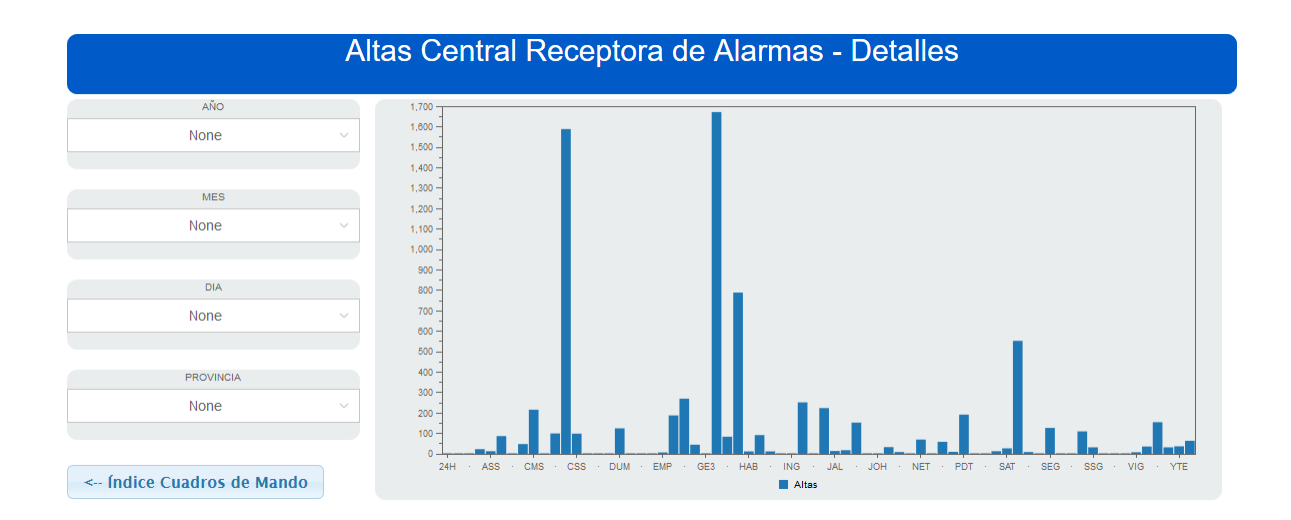

Fig. 6.5.2. Resultado final página de detalles de los cuadros de mando. Fuente: Elaboración propia.

Por motivos de seguridad y privacidad de datos no se implementa en una página web subida a un servidor para acceder desde fuera de la empresa. Es necesario estar dentro de la empresa y existe una limitación de IP y MAC para que sólo los altos mandos puedan acceder a este tipo de información.

# **7. Conclusiones**

No se puede dar por finalizado un proyecto sin exponer unas conclusiones del trabajo realizado. El objetivo principal de este proyecto se ha cumplido, ya que el proyecto constaba de un producto final que se ha logrado implementar y entregar al cliente con los términos y plazos asignados inicialmente. Podemos decir que la entrega final ha sido un éxito por el resultado obtenido y porque se le ha podido dotar a la empresa de una información que se pedía y ha añadido valor al negocio.

En cuanto a la plataforma escogida después de realizar el estudio previo de las soluciones que hay en el mercado, se puede concluir que la elección ha sido acertada, ya que en cuanto a relación calidad/precio, *Pentaho* cumple con todas las expectativas. No obstante, si se realizara un proyecto del mismo sector habría que estudiar todas las posibilidades de nuevo. En lo referente al apartado visual de los cuadros de mando, existen herramientas de pago de visores analíticos que contienen plantillas visualmente muy atractivas y trabajadas. Si se quisiera obtener ese grado de visualización y de modelado, la herramienta editora de cuadros de mando *Pentaho* también puede conseguirlo, pero requiere muchas horas de implementación. Por esta razón, se llega a la conclusión, de que el precio de las herramientas de pago, sobre todo de la parte de visualización, se acerca mucho al precio final de la realización de los cuadros de mando con una herramienta de código abierto.

Otra parte que hay que analizar es todo lo relativo al estudio del marco teórico. La conclusión sobre este punto es que se ha realizado una síntesis de toda la información que se necesitaba para implementar una plataforma de BI y la obtención de unos cuadros de mando, pero se ha descubierto que el mundo del BI es muy amplio y hay mucho por aprender y conocer. Relacionado con el marco teórico, se llega a otra conclusión. Lo importante de la realización y obtención de unos cuadros de mando es realizar todo el proceso de BI al completo, sea el proyecto grande o pequeño. Esto te aporta veracidad de la información que se muestra y, en este caso, se ha podido implementar una plataforma completa que permite multitud de ampliaciones y mejoras siguiendo los mismos pasos realizados en este proyecto.

A su vez, el proceso de implementación de la plataforma ha sido un éxito, ya que se ha podido comprobar que esta herramienta de código abierto es robusta y ofrece todas las soluciones posibles dentro de un proceso de BI. Hay que añadir que la libertad que te ofrece *Pentaho* en cuanto a personalización e integración la hace una herramienta muy potente y referente.

Otra de las conclusiones, es la importancia del proceso ETL en la obtención de los cuadros de mando. Este proceso es el más importante, ya que el éxito del proyecto depende del éxito de este paso. Es muy importante realizar la extracción, transformación y carga de la información de una forma correcta para obtener así la información valiosa para los cuadros de mando. Realizando este proceso se pueden encontrar multitud de problemas que hay que ir solventando durante todo el desarrollo y se debe verificar siempre los resultados. Muchos de estos problemas están relacionados con los orígenes de los datos a tratar, ya que, al ser multiplataforma, hay que estar preparados para cualquier integración y forma de programación que venga desde el origen.

En resumen, se puede confirmar que el objetivo más importante que se debe cumplir no es la obtención de los cuadros de mando, sino realizar todo un proceso de BI que tiene el propósito de obtener unos cuadros de mando verificados.

La acumulación de datos sin tratar en una empresa no aporta nada. Es indispensable tratar esos datos para obtener información que se visualizará a través de los cuadros de mando.

# **8. Posibles ampliaciones**

El proyecto ofrece la posibilidad de una multitud de ampliaciones, ya que se implementa una plataforma de BI basada en *Pentaho*. Esto significa que se pueden ampliar los cuadros de mando con otros orígenes de datos o se pueden implementar otros departamentos de la misma empresa.

Una posible ampliación puede ser la realización de unos cuadros de mando del departamento de administración. En este proyecto sólo se tiene en cuenta el departamento de producción, ya que es lo que los gerentes piden como producto final.

Otra de las posibles ampliaciones puede ser integrar este tipo de información y los cuadros de mando con algún software de gestión o administración. También se puede programar algún tipo de reporte por correo electrónico periódicamente.

En definitiva, la implementación de una solución de BI multiplataforma en una empresa que no tiene este servicio provoca que surjan muchas posibles ampliaciones y multitud de posibilidades.

# **9. Bibliografía**

- [1] *Business Intelligence* [en línea] [consulta 15 de noviembre de 2017].
- Disponible en [https://www.womenalia.com/es/hoy-en-womenalia/135-actualidad/3841](https://www.womenalia.com/es/hoy-en-womenalia/135-actualidad/3841-business-intelligence-que-ventajas-aporta-a-la-empresa) [business-intelligence-que-ventajas-aporta-a-la-empresa](https://www.womenalia.com/es/hoy-en-womenalia/135-actualidad/3841-business-intelligence-que-ventajas-aporta-a-la-empresa)

[2] *Business Intelligence* [en línea] [consulta 20 de noviembre de 2017].

Disponible en [https://en.wikipedia.org/wiki/Business\\_intelligence](https://en.wikipedia.org/wiki/Business_intelligence)

[3] Cuadro de mando [en línea] [consulta 20 de noviembre de 2017].

Disponible en<http://papelesdeinteligencia.com/que-es-un-cuadro-de-mando/>

[4] Expansiva Seguridad [en línea] [consulta: 15 de diciembre de 2017].

Disponible en<http://expansivaseguridad.com/>

[5] *Manitou, Bold Europe* [en línea] [consulta: 15 de diciembre de 2017].

Disponible en<http://www.boldeurope.com/>

[6] Du Pont [en línea] [consulta: 15 de diciembre de 2017].

Disponible en<http://www.dupont.com/>

[7] Peter Drucker [en línea] [consulta: 16 de diciembre de 2017].

Disponible en<https://www.gestiopolis.com/breve-biografia-de-peter-drucker/>

[8] *Harvard Business Review* [en línea] [consulta: 16 de diciembre de 2017].

Disponible en<https://hbr.org/>

[9] Biografía de Robert Kaplan y David Norton [en línea] [consulta: 16 de diciembre de 2017].

Disponible en<http://thinkers50.com/biographies/robert-kaplan-david-norton/>

- [10] Kaplan, Robert; Norton, David: El cuadro de Mando Integral. *Harvard Business Press*, Gestión 2000, 2016, tercera edición revisada. ISBN: 9788498754261.
- [11] Evolución del cuadro de mando integral [en línea] [consulta 18 de diciembre de 2017].

Disponible en<http://www.eumed.net/ce/2010a/jlps.htm>

- [12] Definir una necesidad de información [en línea] [consulta 18 de diciembre de 2017].
- Disponible en [https://es.slideshare.net/crevirtualnuco/definir-una-necesidad-de-informacin-](https://es.slideshare.net/crevirtualnuco/definir-una-necesidad-de-informacin-13046747)[13046747](https://es.slideshare.net/crevirtualnuco/definir-una-necesidad-de-informacin-13046747)
- [13] Comparativa de soluciones de *Business Intelligence* [en línea] [consulta 19 de diciembre de 2017].
- Disponible en [http://www.dataprix.com/blog-it/business-intelligence/comparativa-costes](http://www.dataprix.com/blog-it/business-intelligence/comparativa-costes-adquisicion-mantenimiento-plataformas-bi)[adquisicion-mantenimiento-plataformas-bi](http://www.dataprix.com/blog-it/business-intelligence/comparativa-costes-adquisicion-mantenimiento-plataformas-bi)
- [14] Comparativa de soluciones de *Business Intelligence* [en línea] [consulta 19 de diciembre de 2017].
- Disponible en<http://www.docurated.com/50-best-business-intelligence-tools/>
- [15] Comparativa de soluciones de *Business Intelligence* [en línea] [consulta 19 de diciembre de 2017].

Disponible en

https://www.researchgate.net/publication/259442931 Estudio comparativo de las herramientas de Business Intelligence Empoderando el criterio de seleccion a\_las\_PYMEs

- [16] Proceso de BI [en línea] [consulta: 04 de marzo de 2018].
- Disponible en http://www.dataprix.com/data-warehousing-y-metodologia-hefesto/1 business-intelligence/13-proceso-bi
- [17] Arquitectura BI [en línea] [consulta: 06 de marzo de 2018].
- Disponible en [http://www.sinnexus.com/business\\_intelligence/arquitectura.aspx](http://www.sinnexus.com/business_intelligence/arquitectura.aspx)
- [18] ETL [en línea] [consulta: 09 de marzo de 2018].
- Disponible en [https://blog.powerdata.es/el-valor-de-la-gestion-de-datos/qu-son-los](https://blog.powerdata.es/el-valor-de-la-gestion-de-datos/qu-son-los-procesos-etl)[procesos-etl](https://blog.powerdata.es/el-valor-de-la-gestion-de-datos/qu-son-los-procesos-etl)
- [19] *Data Warehouse* [en línea] [consulta: 09 de marzo de 2018].
- Disponible en<http://www.dataprix.com/que-es-un-datawarehouse>
- [20] Almacén operacional de datos (ODS) [en línea] [consulta: 06 de marzo de 2018].
- Disponible en [http://searchdatacenter.techtarget.com/es/definicion/Almacen-operacional](http://searchdatacenter.techtarget.com/es/definicion/Almacen-operacional-de-datos-ODS)[de-datos-ODS](http://searchdatacenter.techtarget.com/es/definicion/Almacen-operacional-de-datos-ODS)
- [21] Metadatos [en línea] [consulta: 09 de marzo de 2018].
- Disponible en<http://bi-businessintelligence.blogspot.com.es/2009/02/metadata.html>
- [22] OLAP [en línea] [consulta: 09 de marzo de 2018].
- Disponible en<http://olap.com/olap-definition/>
- [23] *Data Mining* [en línea] [consulta: 06 de marzo de 2018].
- Disponible en<http://www.evaluandosoftware.com/tecnicas-data-mining/>
- [24] Manual PDI-*Kettle* (*Spoon*) [en línea] [consulta: 22 de febrero de 2018].

Disponible en<https://wiki.pentaho.com/display/EAIes/Manual+del+Usuario+de+Spoon>

- [25] *Mondrian* [en línea] [consulta: 12 de marzo de 2018].
- Disponible en<https://community.hds.com/docs/DOC-1009853>
- [26] Requisitos *Pentaho Server* [en línea] [consulta: 10 de marzo de 2018].
- Disponible en<https://help.pentaho.com/Documentation/7.0/0D0/160/000>

[27] Modelo en cascada [en línea] [consulta: 2 de abril de 2018].

Disponible en https://openclassrooms.com/courses/gestiona-tu-proyecto-de-desarrollo/enque-consiste-el-modelo-en-cascada